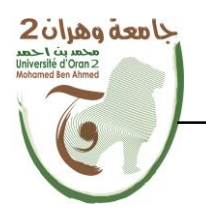

**الجمهــــوريــــــة الجزائــــريــــــة الديمقــــراطيــــــة الشــعبيـــــة République Algérienne Démocratique et Populaire وزارة التــــــعلـــــيـــــــــــم العــــــــــــالــــــــــــي والبــــحــــــــــــث العـــلمـــــــــي Ministère de l'Enseignement Supérieur et de la Recherche Scientifique**

**جامعة وهران 2 محمد بن أ حمد Université d'Oran 2 Mohamed Ben Ahmed ------------------------ معهد الصيانة و األمن الصناعي Institut de Maintenance et de Sécurité Industrielle**

**Département : Maintenance en électromécanique**

# **MÉMOIRE**

Pour l'obtention du diplôme de Master

**Filière :** Génie Industriel **Spécialité :** Maintenance Fiabilité Qualité

## **Thème**

**Modélisation du laminage symétrique par éléments finis** 

Présenté et soutenu par :

Nom : NEHHAL Prénom : Mohamed Nom : BENAISSA Prénom : Rachid

Devant le jury composé de :

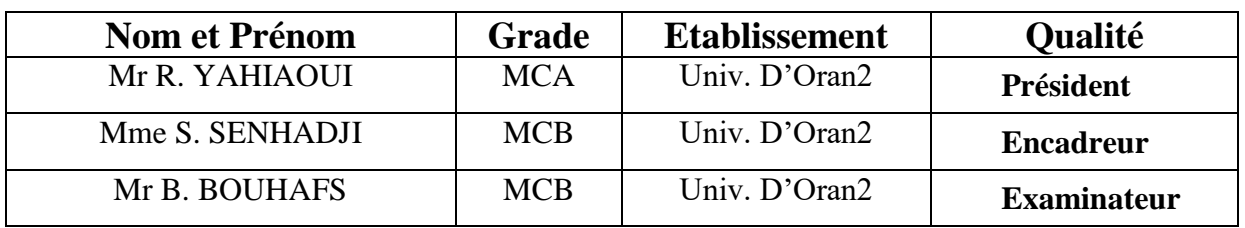

## *Remerciements*

*Tout d'abord, on remercie « Allah » tout-puissant qui nous a donné le courage, la volonté et la force de faire ce modeste travail. Merci de nous avoir éclairé sur le chemin du succès.*

*Nous tenons à remercier chaleureusement Mme S. SENHADJI et Mr R. YAHIAOUI pour l'Aide et pour les conseils précieux pendant les études Et la réalisation de ce travail.*

*Nous tenons à remercier tous les professeures et les enseignants du département d'électromécanique.*

*En fin nos remerciements vont aux familles NEHHAL et BENAISSA pour leurs soutien morale et financier.*

# *Dédicaces*

*Nous dédions ce modeste travail :*

*À nos très chères et douces mères, nos très chers pères qui ont été toujours auprès de nous, merci de nous avoir permis de réaliser notre parcours sans de ne jamais manquer de rien. Nous adressons au ciel les vœux les plus ardents pour la conservation de leur santé et de leur vie.*

*À nos frères et nos sœurs, les mots sont faibles pour exprimer la force de nos sentiments et la reconnaissance que nous portons pour vous. Que Dieu vous garde pour Nous.*

*Et à ceux qui partagent nos bonheurs, à nos amis*

*À nos collègues à l'Institut de Maintenance et de Sécurité Industrielle et nos camarades de promotion 2020-2021*

*À tous nos enseignants de notre cursus éducatif*

*À tous ceux qui nous sont chers et que nous aimons et qui nous aiment.*

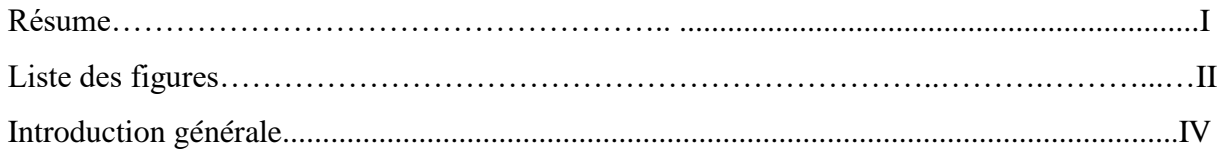

# **Chapitre Ι : Eléments bibliographiques**

## **Partie I : Procédés de mises en forme.**

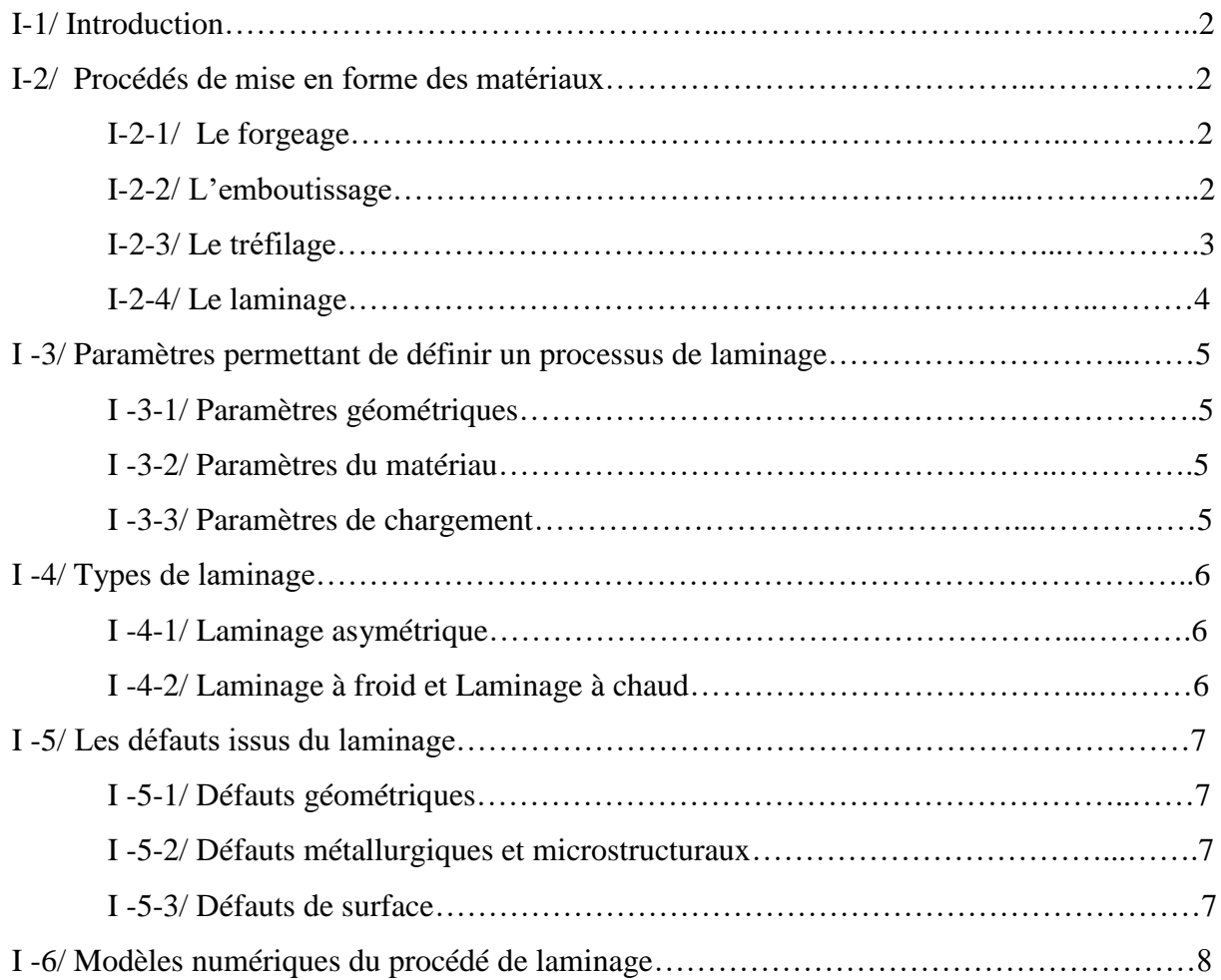

## **Partie II : Tribologie des contacts**

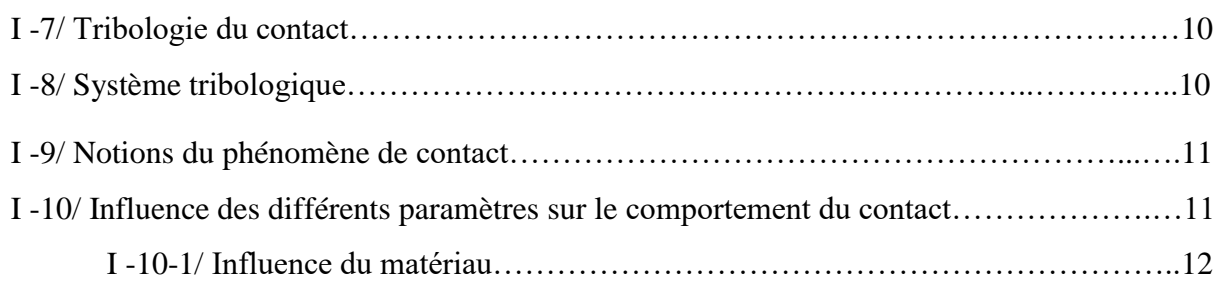

# Table des matières

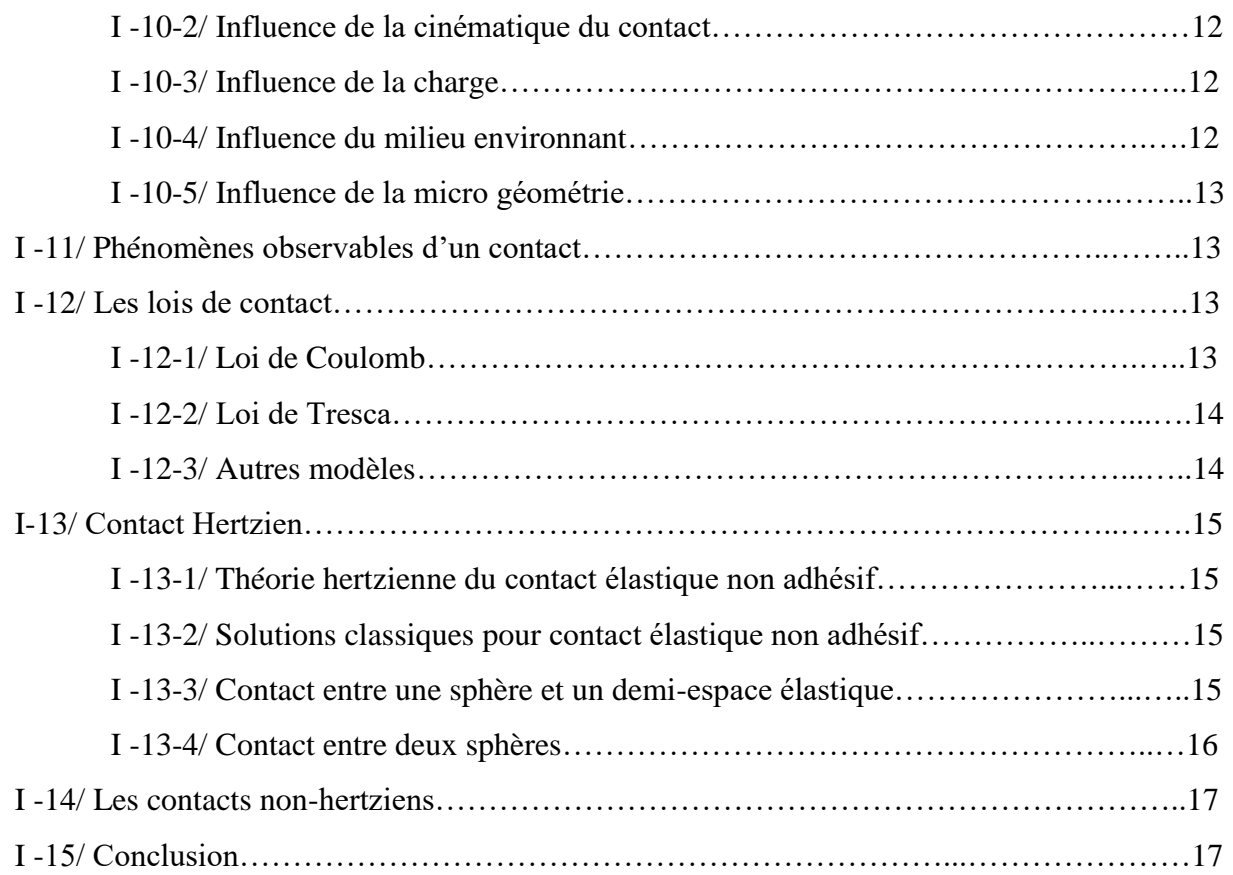

# **Chapitre IΙ : La méthode des éléments finis**

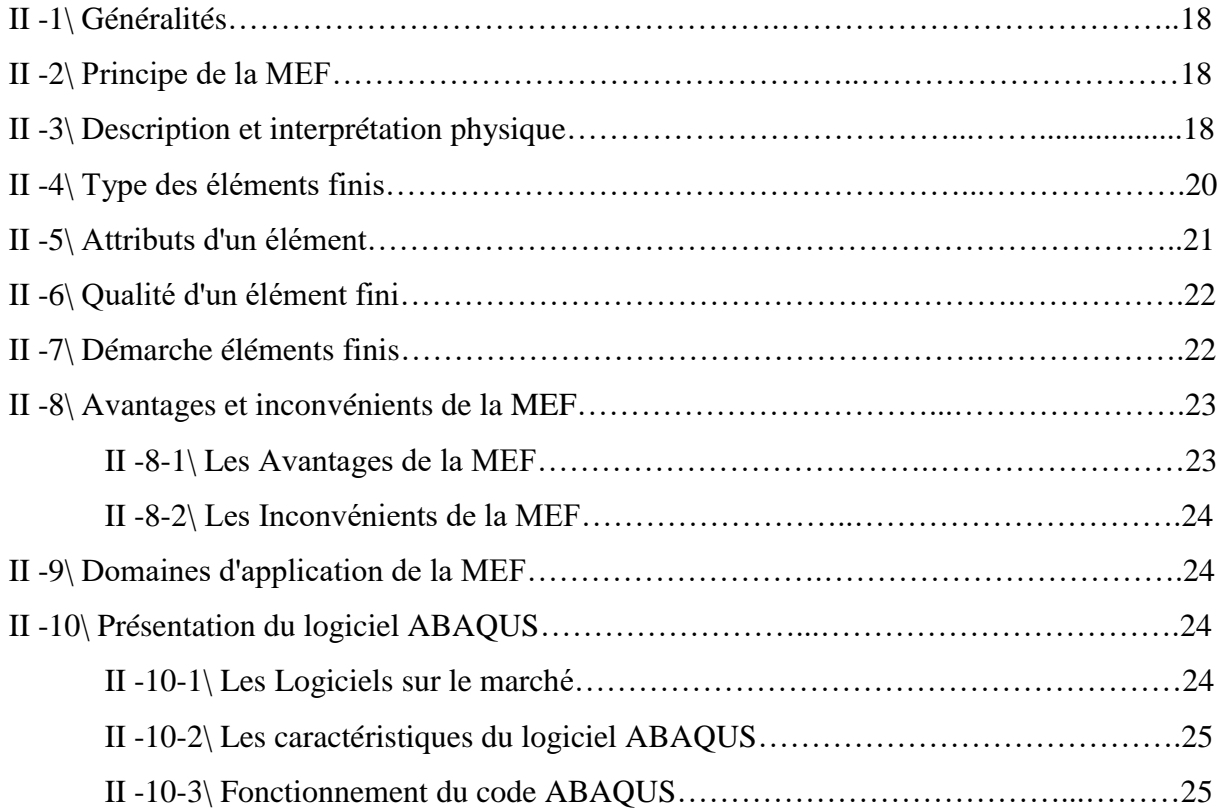

# Table des matières

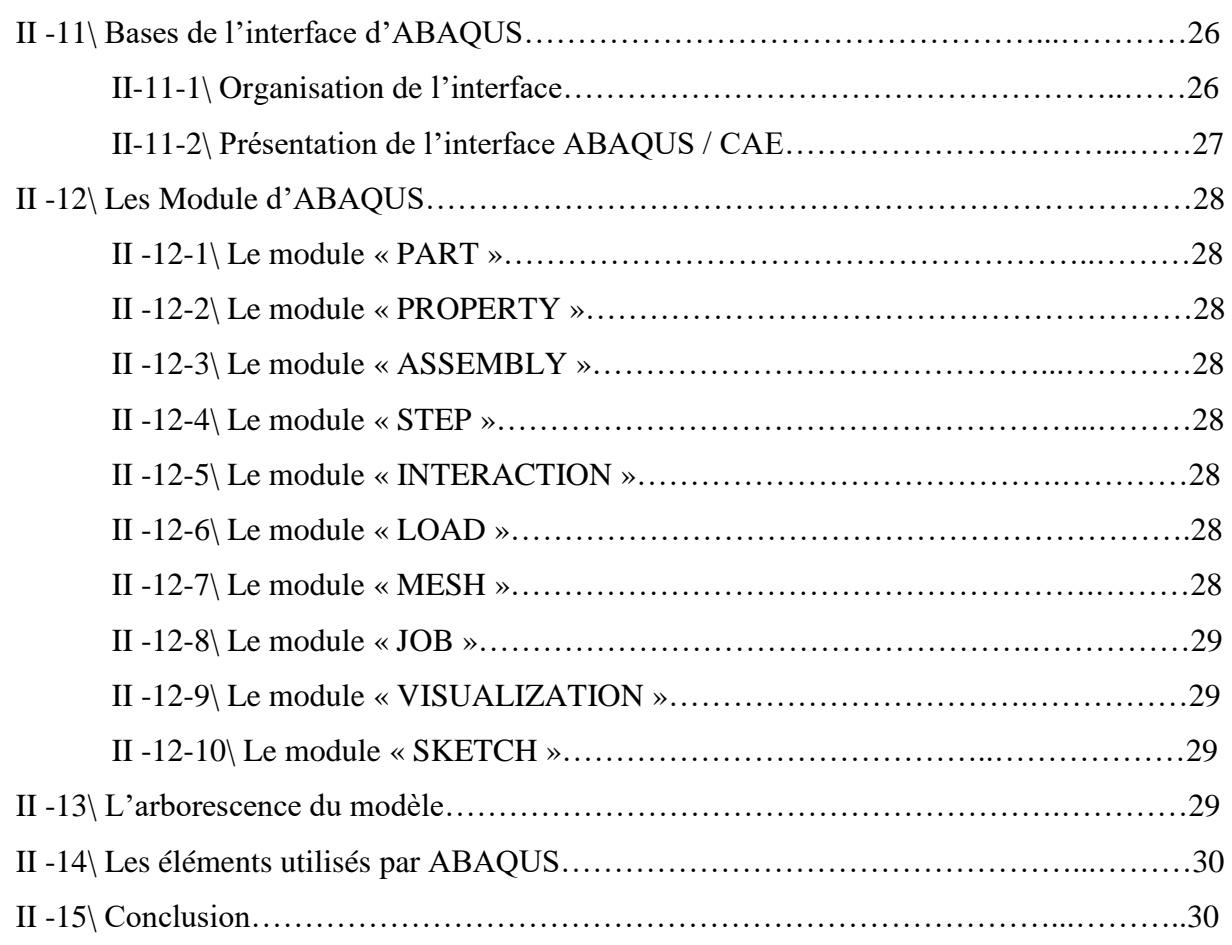

# **Chapitre IIΙ : Modélisation numérique & Résultats**

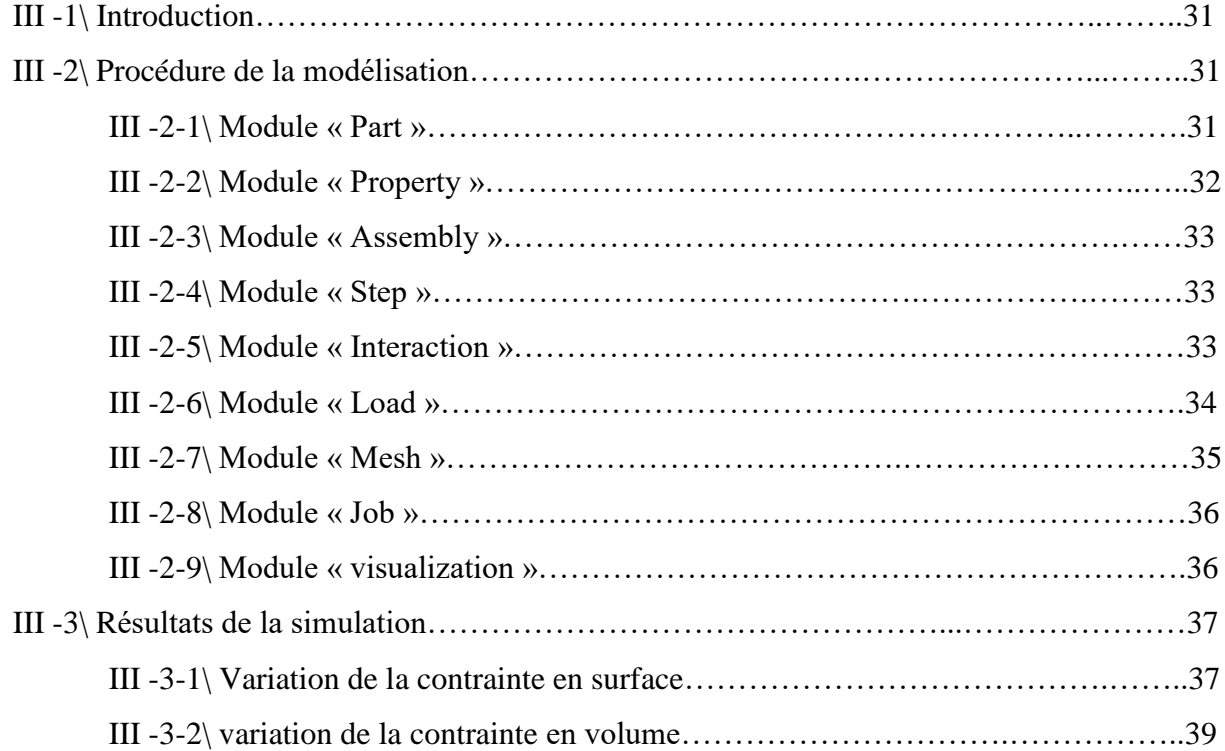

# Table des matières

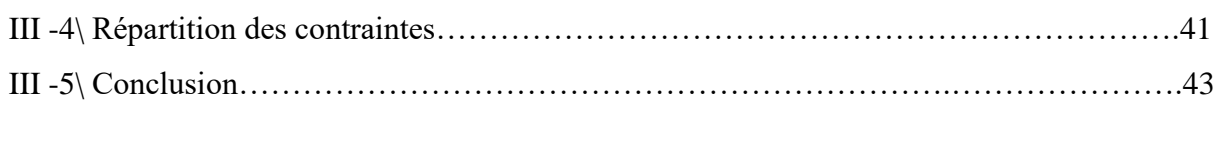

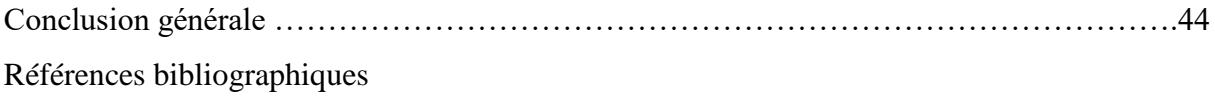

### **Résumé**

 Le laminage est une technique très répandue de mise en forme de tôles métalliques. Il a pour objectif de diminuer l'épaisseur d'un échantillon métallique pour l'adapter aux conditions d'utilisations usuelles dans l'industrie. Néanmoins, il semble probable que cette technique influe sur les propriétés du matériau, mécaniques, microstructurales…

L'objectif de ce projet est de voir l'influence des états de surface ainsi que la vitesse de rotation des laminoirs sur les contraintes maximales en surface et en volume de la pièce métallique. Cela a été fait à travers des modélisations par éléments finis en utilisant le logiciel Abaqus.

#### **Abstract**

 Rolling is a widely used technique for forming metal sheets. It aims to reduce the thickness of a metal sample to adapt it to the usual conditions of use in industry. However, it seems likely that this technique will affect the properties of the material mechanical and microstructural….

The objective of this project is thus to understand the influence of a rolling process obtained in the case of a cold rolling process of a metal part in the case of two symmetrical cylinders, rotating in an interval of speeds.

#### **ملخص**

الدرفلة هي تقنية تستخدم على نطاق واسع لتشكيل الصفائح المعدنية. وهي تهدف إلى تقليل سمك عينة معدنية لتكييفها مع ظروف االستخدام المعتادة في الصناعة. ومع ذلك ، يبدو من المحتمل أن تؤثر هذه التقنية على خواص المادة ، والخواص الميكانيكية والبنية الدقيقة للمواد التي قد تؤثر على القوة الميكانيكية لألجزاء التي يتم تشكيلها. وبالتالي فإن الهدف من هذا المشروع هو فهم تأثير عملية الدرفلة التي يتم الحصول عليها في حالة عملية الدوران البارد لجزء معدني في حالة اسطوانتين متناظرتين ، تدوران في مجال من السرعات.

## Liste des figures

#### *Chapitre Ι : Eléments bibliographiques*

**Figure I .1:** principe d'emboutissage.

**Figure I .2:** Principe de tréfilage.

**Figure I .3:** Laminage des tôles métalliques.

**Figure I .4:** Paramètres de laminage.

**Figure I .5:** La géométrie du laminage asymétrique.

**Figure I .6:** Structure du système tribologique.

**Figure I .7:** Configuration du contact.

**Figure I .8:** Contrainte de contact.

**Figure I .9:** Contact entre deux sphères.

#### *Chapitre IΙ : La méthode des éléments finis*

**Figure IΙ.1:** Division d'un domaine en éléments finis. **Figure II** .2:  $(u_i, v_i, w_i)$  sont les déplacements nodaux, i=1...n. **Figure IΙ .3:** Elément (Q8). **Figure IΙ .4:** principe d'analyse par la MEF. **Figure IΙ.5:** Structure d'une analyse sous Abaqus. **Figure IΙ .6:** Interface du code ABAQUS. **Figure IΙ.7:** L'arborescence du modèle. **Figure IΙ.8:** Quelques éléments parmi les plus utilisés (document Abaqus).

#### *Chapitre IΙΙ : Modélisation numérique & Résultats*

**Figure III .1:** Présentation des pièces : (a) Bloc, (b) Cylindre.

**Figure III .2:** Propriétés du laiton.

**Figure III .3:** Assemblage du cylindre et bloc.

**Figure III .4:** Création de step.

**Figure III .5:** Module interaction.

**Figure III .6:** Création de la vitesse de glissement sur le bloc.

**Figure III .7:** Création de la vitesse de rotation sur le cylindre.

**Figure III .8:** Le maillage des éléments.

**Figure III .9:** Lancement du calcul.

**Figure III .10:** Distribution de la contrainte.

## Liste des figures

**Figure III .11:** Sélection de la ligne des contraintes sur la surface.

- **Figure III .12:** Variation de la contrainte maximale pour les coefficients 0.5, 1 en fonction de la vitesse sur la surface du bloc.
- **Figure III .13:** Variation de la contrainte maximale pour les coefficients 2 et 3 en fonction de la vitesse sur la surface du bloc.
- **Figure III .14:** Découpe transversale du bloc.
- **Figure III .15:** Variation de la contrainte maximale en volume pour un coefficient de frottement de 0.5 et 1.
- **Figure III .16 :** Variation de la contrainte maximale en volume pour un coefficient de frottement de 2 et 3.
- **Figure III .17 :** Répartition de la contrainte pour un coefficient de Frottement u=0.5

**Figure III .18 :** Répartition de la contrainte pour un coefficient de Frottement u=1.

**Figure III .19 :** Répartition de la contrainte pour un coefficient de Frottement u=2.

**Figure III .20 :** Répartition de la contrainte pour un coefficient de Frottement u=3.

## **Introduction général**

 Dans tous les domaines de l'industrie, la notion de mise en forme des matériaux intervient soit en amont, en aval ou en cours de production. L'objectif premier est de conférer à une pièce métallique des dimensions situées dans une fourchette de tolérances données ainsi que des caractéristiques d'emploi, notamment mécaniques, précises. Parmi les techniques de formage les plus répandues dans l'industrie on trouve le laminage. Cette opération de mise en forme par déformation plastique, destinée à réduire la section d'un produit de grande longueur, s'effectue par passage de celui-ci entre deux ou plusieurs cylindres tournant autour de leur axe ; c'est la rotation des outils qui entraîne le produit dans l'emprise par l'intermédiaire du frottement.

 La plupart des matériaux utilisés pour les applications générales de l'ingénierie se retrouve dans les systèmes mécaniques, un récent groupe de travail de la commission européenne sur les matériaux pour les technologies du futur a confirmé le besoin en matériaux nouveaux dans les domaines, de l'aérospatiale, du transport aérien, de l'énergie et des industries de la mécanique. Les performances visées sont principalement liées à la découverte, à l'étude et aux développement des matériaux céramique technique récents, à grandes caractéristiques thermomécanique et tribologique.

Le procédé de mise en forme qu'on a étudié dans ce travail est le laminage symétrique ; qui permet de réduire l'épaisseur du bloc, par passage entre deux cylindres qui ont les mêmes diamètres et tournent à la même vitesse et qui ont les mêmes états des surfaces.

 Dans ce contexte, nous avons réalisé une simulation pour étudié le comportement tribologique d'un bloc de cuivre en laiton (CuZn39Pb2). Notre objectif est de voir l'influence des états de surface ainsi que la vitesse de rotation des laminoirs sur les contraintes maximales en surface et en volume de la pièce métallique. Cela a été fait à travers des modélisations par éléments finis en utilisant le logiciel Abaqus.

Ce mémoire est structuré en trois chapitres distincts et complémentaires :

Le premier est divisé en deux parties, où la première partie donne un aperçu sur les procédés de mise en forme des matériaux et le processus du laminage ainsi que les principales méthodes utilisées pour la modélisation du laminage. Quant à la seconde partie, elle présente des généralités sur la tribologie des contacts.

Dans le deuxième chapitre, on a présenté les principes de la méthode des éléments finis et une description générale du code de calcul Abaqus.

Le dernier chapitre présente les procédures de la modélisation pour chaque module et les différents résultats de la simulation.

Une conclusion générale clôt ce mémoire en faisant ressortir les principaux résultats obtenus.

# **Chapitre I**

# **Eléments bibliographiques**

## **Partie I**

## **Procédés de mises en forme**

#### **I -1/ Introduction**

La notion de mise en forme des matériaux intervient dans tous les domaines de l'industrie. L'objectif principal de cette opération est de conférer à une pièce métallique des dimensions situées dans une fourchette de tolérances données ainsi que des caractéristiques d'emploi notamment mécaniques, précises. Les principales opérations sont le forgeage, le laminage, le filage, le tréfilage, l'emboutissage. Elles peuvent être faites à froid ou à chaud, suivant la nature du matériau utilisé. Parmi les techniques de formage les plus répandues dans l'industrie on trouve le laminage qui est le sujet de notre projet.

#### **I -2/ Procédés de mise en forme des matériaux:**

#### **I -2-1/ Le forgeage :**

 C'est l'opération qui consiste à déformer un lingot en exerçant sur le métal chaud des efforts de pression et de percussion. Le métal est dit corroyer. On utilise à cet effet des outils qui peuvent être le marteau, pour les pièces de petites dimensions, le marteaupilon de plusieurs dizaines de tonnes, ou la presse de plusieurs milliers de tonnes pour les lingots pesant quelques tonnes ou dizaines de tonnes. Les pièces mises en forme par forgeage présentent une texture bien définie, donc des caractéristiques mécaniques précises. Le forgeage des lingots provoque une homogénéisation par effet mécanique (écrasement de la structure dendritique) et par effet thermique (diffusion).

#### **I -2-2/ L'emboutissage :**

 L'emboutissage est un procédé de fabrication qui consiste à mettre en forme une pièce de métal, des feuilles minces appelées tôles, à l'aide d'une presse à emboutir d'une forte puissance. Le principe repose sur la déformation du "flan", matière qui n'est pas encore emboutie, par méthode de poinçonnage. Cette opération peut être effectué à froid ou à chaud. Elle permet d'obtenir des pièces de forme très variées et une production importante en peu de temps. Pour certaines opérations, l'emboutissage s'accompagne d'un tréfilage, par exemple pour la préparation de douilles d'obus. Il ne permet pas d'obtenir des angles vifs ni des pièces peu déformées. En effet, la déformation élastique est alors très grande par rapport à la déformation totale.

 L'emboutissage à chaud, à une température supérieure à la température de recristallisation, la pièce obtenue n'est pas écrouie. Par contre, lorsque l'emboutissage est effectué à froid, le métal est écroui, donc sa limite élastique et sa résistance à la rupture augmente alors que sa capacité à l'allongement diminue. De nombreux métaux

et alliages peuvent être déformés par emboutissage. Il est quelquefois indispensable de procéder à un recuit entre chaque passe pour obtenir une déformation suffisante. Une partie de l'énergie dépensée est absorbée par le frottement de la tôle sur l'appareil et la lubrification permet de diminuer cette perte d'énergie.

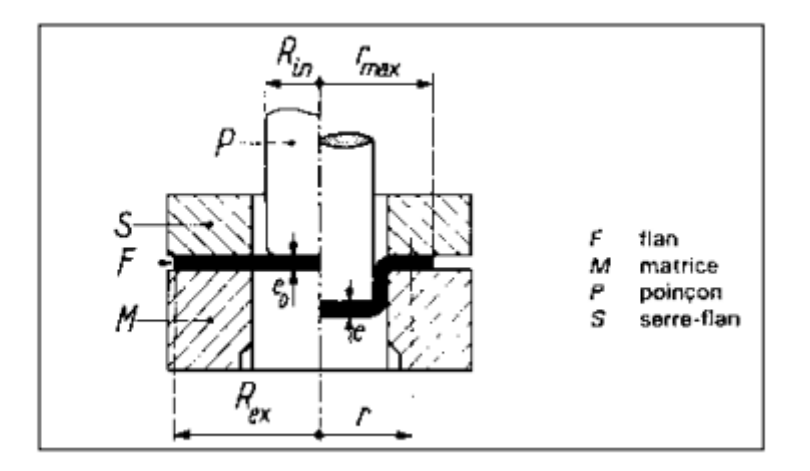

 **Figure I .1:** principe d'emboutissage [1].

#### **I -2-3/ Le tréfilage :**

 Le tréfilage est une technique de mise en forme à froid des métaux qui permet de réduire la section d'un fil, par déformation plastique, en le tirant à travers l'orifice calibré d'une filière sous l'action d'une force de traction et en présence d'un lubrifiant (figure I .2). Cette technique permet d'obtenir des fils de diamètres inférieurs à 5 mm et de s'affranchir ainsi des limites technologique et économique d'un procédé de déformation à chaud, à savoir de respecter des tolérances serrées sur les diamètres et de conférer, éventuellement, des caractéristiques mécaniques adaptées par écrouissage. Les matériaux les plus utilisés dans le cadre d'applications industrielles sont l'acier, le cuivre, l'aluminium et le tungstène. Les applications des produits mis en œuvre par cette technique (qui peuvent être utilisés en l'état, assemblés ou transformés) sont nombreuses : clôtures, armatures pour béton, électrode de soudage, câbles, agrafes, vis et boulons, ressorts, aiguilles, anneaux, boucles et crochets, armatures de pneumatiques.

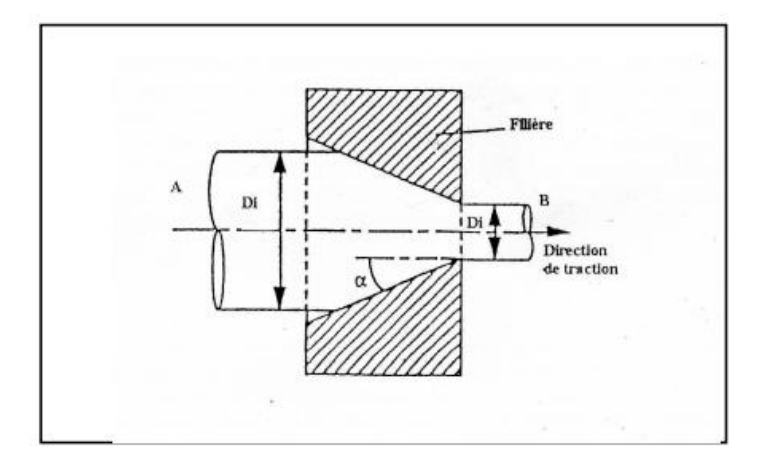

 **Figure I .2 :** Principe de tréfilage [1].

#### **I -2-4/ Le laminage :**

 Le laminage est une opération de mise en forme par déformation plastique, qui permet à réduire l'épaisseur d'une tôle métallique de manière continue, par passages successifs entre des cylindres de travail (laminoir). Par laminage on peut produire des barres de diverses sections (ronds, carrés, plats, poutrelles, rails…) et du fil. Ce procédé est couramment utilisé pour divers matériaux métalliques, en particulier les aciers, les alliages d'aluminium et de cuivre.

 Le laminage consiste à déformer un semi-produit à travers des cages de laminage appelées "cage duo" qui sont composées de deux cylindres de même diamètre (figure I .3). L'espace entre les cylindres, appelé entrefer, est plus réduit que l'épaisseur de la tôle du matériau. Le métal se trouve entraîné entre les cylindres par les forces de frottements. Le but est de réduire l'épaisseur de la plaque par déformation plastique. Les laminoirs peuvent posséder une gravure pour donner une forme à la barre laminée et ils tournent en sens inverse pour diminuer sa section et l'allonger. Le nombre de cages varie en fonction de la section initiale du semi-produit et de la section finale du produit souhaitée par le client [2].

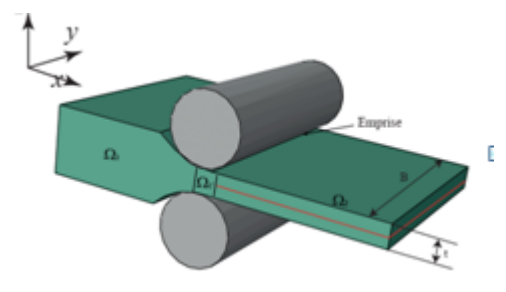

 **Figure I .3 :** Laminage des tôles métalliques.

#### **I -3/ Paramètres permettant de définir un processus de laminage :**

Les paramètres permettant de définir un cas de laminage sont peu nombreux. Nous les introduisons ci-dessous.

#### **I -3-1/ Paramètres géométriques :**

Dans un problème en déformation plane et en régime permanent, le seul paramètre de la géométrie initiale est l'épaisseur. Le problème étant symétrique par rapport au plan médian horizontal, nous noterons *h<sup>e</sup>* la demi-épaisseur initiale de la bande (ou demi-épaisseur en entrée). L'objectif de réduction de l'épaisseur de la bande dans l'opération de laminage conduit à définir l'épaisseur de sortie de la bande après passage

dans la cage. Nous noterons *h<sup>s</sup>* la demi-épaisseur de la bande en sortie.

Les cylindres étant rigides, et leur axe ne se déplaçant pas (rigidité de la cage), d'un point de vue géométrique, il suffit de connaitre leur rayon R.

Ainsi les paramètres géométriques sont :

Demi-épaisseur de la bande en entrée et sortie de l'emprise *he, h<sup>s</sup>* et le rayon de cylindre R

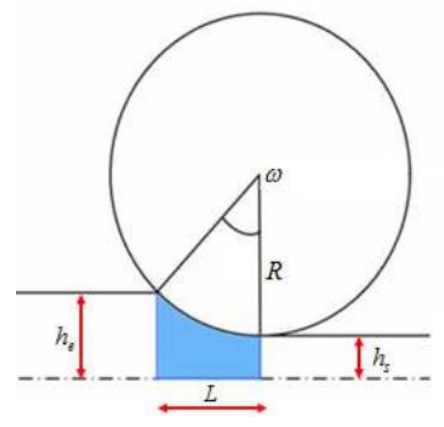

**Figure I .4**: Paramètres de laminage [3]

#### **I -3-2/ Paramètres du matériau :**

Le comportement du matériau de la bande est supposé élastique parfaitement plastique de VonMises. L'élasticité étant supposée isotrope, elle fait appel à deux paramètres caractéristiques du comportement, le module d'Young *E* et le coefficient de poisson **v.** Il faut aussi définir la limite d'élasticité  $\sigma_0$  de ce matériau.

#### **I -3-3/ Paramètres de chargement :**

Le chargement est donné d'une part par la vitesse de rotation  $\omega$  des cylindres. (La vitesse des

Particules sur la frontière des cylindres est  $V_c = R\omega$ ). D'autre part, en général on exerce une contrainte de traction  $\sigma_e$  sur la bande du côté de l'entrée et une contrainte de traction  $\sigma$  sur la bande du côté de la sortie.

Ainsi les paramètres de chargement sont :

- Vitesse du cylindre  $V_c = R\omega$
- Contraintes à l'entrée et à la sortie  $\sigma_e$ ,  $\sigma_s$ .

#### **I -4/ Types de laminage :**

#### **I -4-1/ Laminage asymétrique :**

 Le procédé de laminage asymétrique permet de réduire l'épaisseur d'une tôle (ou d'un produit) par passage entre deux cylindres qui n'ont pas les mêmes diamètres (asymétrie géométrique) ou/et ne tournent pas à la même vitesse (asymétrie cinématique) ou/et n'ont pas les mêmes états des surfaces ou/et ou de température différente. L'asymétrie peut aussi être engendrée par une asymétrie dans les propriétés de la tôle à l'entré comme : un gradient de température entre le haut et le bas ou une différence des paramètres rhéologiques de cette dernière.

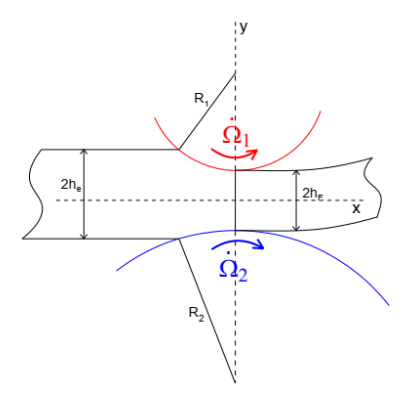

**Figure I .5 :** La géométrie du laminage asymétrique [4].

#### **I -4-2/ Laminage à froid et Laminage à chaud :**

Le laminage à chaud s'impose pour deux raisons principales : la première est que la résistance à chaud du métal décroît très rapidement avec la température. La seconde est d'ordre métallurgique.

Le laminage à froid provoque un écrouissage du métal. Le laminage ne peut se poursuivre au-delà de la limite de rupture, par ailleurs l'écrouissage peut entraîner un dépassement des capacités de puissance du système de laminage à froid.

En pratique, les premières séries de réductions commencent à chaud afin d'atteindre facilement de fortes déformations du matériau et d'ajuster les propriétés métallurgiques du produit. Le passage à froid est ensuite nécessaire pour obtenir les caractéristiques géométriques et mécaniques adéquates, ainsi qu'un bon état de surface.

Le laminage à froid n'est nécessaire généralement que pour obtenir des tolérances serrées, et un bon état de surface. D'un point de vue pratique, la différence entre le procédé à chaud et le procédé à froid tient donc surtout à la différence des géométries des produits qu'ils traitent. En l'occurrence, plus épais pour les laminages à chaud et plus minces pour les laminages à froid [4].

#### **I -5/ Les défauts issus du laminage :**

Les défauts recensés lors du laminage apparaissent généralement en peau de la barre laminée [5].

#### **I -5-1/ Défauts géométriques :**

Les défauts géométriques peuvent apparaître à la suite de la déformation locale du rouleau en contact avec la tôle dans l'emprise. Les contraintes de pression dans le contact sont relaxée par l'élargissement de la tôle qui est fort si les rapports épaisseur/largeur et épaisseur/longueur de contact sont grands (c'est le cas du laminage à chaud). Cet élargissement est faible car inhibé par le frottement des outils dans le cas du laminage à froid; les contraintes de contact, donc les déformations des cylindres, seront très fortes si on lamine des produits minces parce que les effets du frottement seront intensifiés par le grand rapport surface/volume. Le rôle des efforts de tension et contre tension imposées par les moteurs de bobinage est dans ce cas primordial pour minimiser ces défauts. A ces défauts d'origine mécaniques se superposent des déformations d'origine thermiques, liées à la dilatation, qui conduit à une hétérogénéité du diamètre du cylindre le long de son axe. Ces dilatations peuvent entraîner des hétérogénéités d'épaisseur des produits finaux.

#### **I -5-2/ Défauts métallurgiques et microstructuraux** :

Les défauts microstructuraux sont très dépendants de l'alliage considéré. Ce sont des tailles de grains hétérogènes, des textures cristallographiques mal orientées, des inclusions non métalliques, des porosités, des fissures. Certains de ces défauts sont hérités des structures de coulée.

#### **I -5-3/ Défauts de surface :**

Parmi les défauts de surface se distinguent les défauts de type chimique comme la corrosion, incrustation d'oxyde, pollutions par les lubrifiants ou des défauts de rugosités. Ce dernier cas est très directement contrôlé par la mécanique du contact produit-cylindre. Des microfissures peuvent provenir de contraintes de traction superficielle, des porosités peuvent être la conséquence du piégeage de lubrifiants (poches d'huile) ou de phénomènes de corrosion, du rebouchage incomplet de trous initiaux induits par un décapage par exemple.

Pour minimiser ces déformations ou corriger ces défauts, on peut recourir à des actionneurs de profil, en pratique des vérins d'équilibrage du cylindre de travail ou de cambrage des cylindres d'appui.

#### **I -6/ Modèles numériques du procédé de laminage :**

Un grand nombre d'auteurs utilisent la modélisation numérique du procédé de laminage, le choix de la méthode de modélisation, dépend de la nature du problème à traiter (laminage à chaud, à froid avec ou sans bobinage…), des questions posées et des résultats recherchés. Les principales méthodes de calcul sont les suivantes :

- Méthode de l'énergie de déformation.
- Méthode des tranches.
- Méthode de la borne supérieure.
- Méthode des lignes d'écoulement.
- Prise en compte des aspects thermiques.
- Méthode des différences finies.
- Méthode des éléments finis.

# **Partie II**

# **Tribologie des contacts**

#### **I -7/ Tribologie du contact :**

 La tribologie est une science qui a pour objet l'étude du fonctionnement des contacts existants dans les liaisons ou les mécanismes (figure I.6.) [6]. Au début du vingtième siècle, la tribologie s'appuyait sur l'étude des volumes, avec une domination des concepts de la mécanique permettant d'établir des lois de comportement. Au milieu du vingtième siècle, la tribologie s'est tournée vers l'étude des surfaces grâce aux concepts de la physique des surfaces. Depuis une vingtaine d'années, la recherche en tribologie porte sur l'étude de la dynamique des interfaces avec la prise en compte du rôle fondamental des éléments inter faciaux dans un contact. La tribologie présente trois aspects distincts : le frottement qui est la résistance à un déplacement imposé, l'usure suite à la dégradation des surfaces qui se traduit par une perte de matière et la lubrification qui consiste à interposer un fluide entre les deux corps en contact.

 Cette discipline intéresse tous les domaines d'activité car l'univers technique qui nous environne est essentiellement régi par des contacts. Ils contribuent au fonctionnement des liaisons entre solides que ce soit dans les systèmes vivants ou dans les machines, dans les mécanismes les plus élémentaires comme les plus complexes. Cette science se caractérise par son inter- disciplinarité et fait appel à de nombreuses sciences fondamentales telles que la physique, la chimie, la mécanique des solides, la mécanique des fluides, la science des matériaux...

#### **I -8/ Système tribologique :**

 Un système tribologique est un ensemble composé d'éléments en interaction statique ou dynamique organisé selon le but : transmission d'énergie, étanchéité dynamique ou statique, freinage, guidage…

L'analyse tribologique d'un ensemble ou sous-ensemble mécanique consiste à introduire un certain nombre d'éléments en s'appuyant sur l'organigramme qui suit :

- Identification des contacts et des fonctions qu'ils ont assurées.
- Extraction pour chaque contact, des paramètres fonctionnels ou des variables opérationnelles caractérisant son fonctionnement
- Identification des effets dont la manifestation est la plus préalable.
- Détection des processus pouvant conduire à l'endommagement des surfaces en contact.

Dans le cas le plus général, un contact tribologique est composé de quatre éléments principaux comme il peut être présenté sur la (figure I .6)...

- Deux solides correspondant aux corps contact.
- Le milieu interracial ou 3éme corps.
- L'environnement.

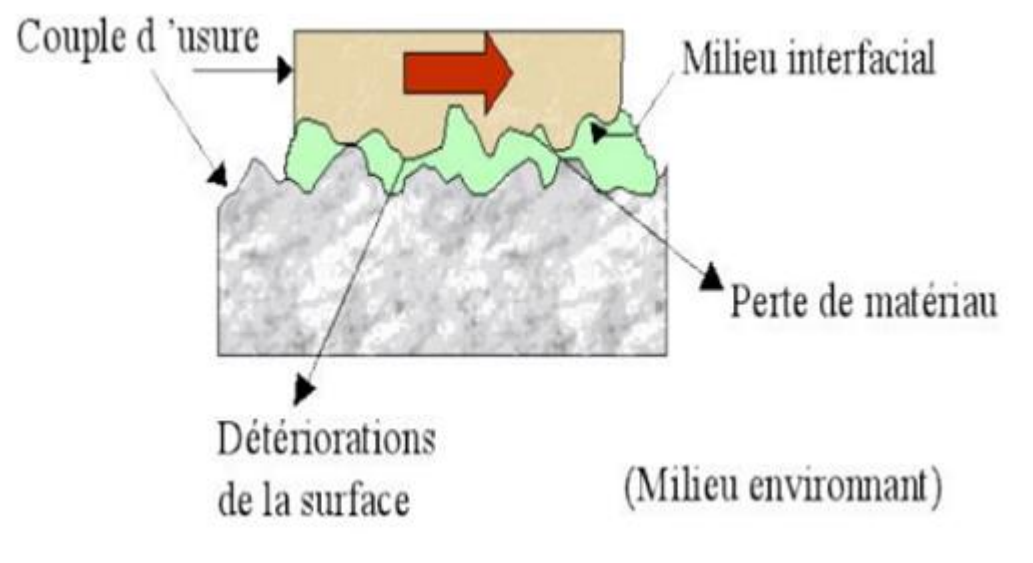

**Figure I .6:** Structure du système tribologique **[7**].

#### **I -9/ Notions du phénomène de contact :**

 Dans un cas général, le phénomène de contact peut intervenir entre un nombre quelconque de corps. Une fois que l'interface de contact est connue, les conditions de contact sont établies afin de traiter le phénomène de l'interaction de contact entre deux corps. Ce phénomène physique est traduit par la formulation mathématique dans laquelle la condition de non-pénétration de deux corps est introduite.

#### **I -10/ Influence des différents paramètres sur le comportement du contact :**

 La classification des contacts peut se résumer en trois types, qui peuvent être ponctuel, linéique ou surfacique (figure I .7).

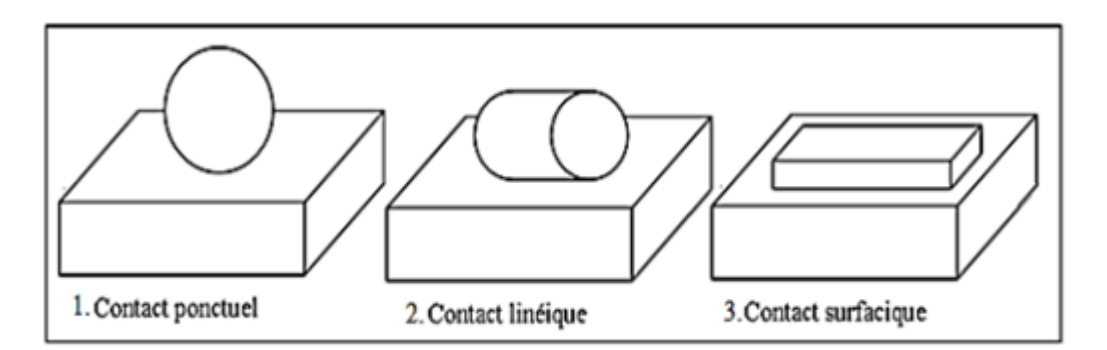

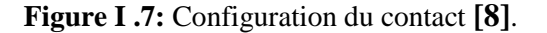

Il est à remarquer que les deux premiers types sont des contacts Hertziens, dont l'aire de la surface de contact évolue avec l'usure.

Les paramètres prédominants, dans tout type de contact, sont :

- Les matériaux.
- La cinématique du contact
- La charge.
- L'environnement.
- La micro géométrie.

#### **I -10-1/ Influence du matériau :**

La nature des matériaux des surfaces en contact a un rôle décisif dans le comportement général du système tribologique. Selon les fonctions tribologiques que doit assurer le contact, le choix des matériaux dépendra de leurs propriétés mécaniques et physicochimiques.

#### **I -10-2/ Influence de la cinématique du contact :**

 La cinématique décrit le mouvement entre les deux surfaces en contact. Il existe trois types de cinématique : roulement, glissement et pivotement. Le comportement du système tribologique peut être fortement affecté par la fréquence des sollicitations (continues, alternées ou répétées) qui se manifeste par des phénomènes de fatigue.

#### **I -10-3/ Influence de la charge :**

La charge et la manière dont elle est appliquée permettent d'évaluer la nature et le niveau des contraintes auxquelles les couches superficielles sont soumises. Le comportement du contact dépend de son intensité et de son évolution au cours du temps.

#### **I -10-4/ Influence du milieu environnant :**

Le milieu dans lequel évolue le contact a une grande influence sur le comportement tribologique du système. Cette influence dépend de :

- Sa nature : liquide ou gaz.
- Sa température.
- Ses propriétés mécaniques et physiques : qui interviennent dans le comportement mécanique du contact.
- Ses propriétés chimiques : la réactivité du milieu ambiant avec les matériaux constituant les solides en contact.

#### **I -10-5/ Influence de la micro géométrie :**

 La micro géométrie est l'un des éléments d'appréciation de l'aire réelle de contact. Celui-ci met en jeu non seulement les aspects microgéométriques, mais aussi les interactions moléculaires inter-faciales et les forces de surface qui sont largement tributaires de la physicochimie de la surface [8].

#### **I -11/ Phénomènes observables d'un contact :**

 Un certain nombre de phénomènes physiques peut se manifester lors du fonctionnement d'un système tribologique. Les plus évidents sont : le frottement, l'usure et les phénomènes thermiques. L'étude de ces phénomènes a été entamée par plusieurs auteurs Vernotte, Achard, Bowden, Tabor, Jaeger, Kragelski [8] durant la première moitié du XXe siècle, et qui est poursuivie à l'heure actuelle par de nombreuses équipes scientifiques. En mécanique des solides, les applications dans lesquelles interviennent des problèmes de contact avec frottement sont nombreuses, les plus connues étant les procédés de mise en forme des métaux, les problèmes d'impact, de fretting... Ces dernières années, des efforts considérables ont été accomplis en vue d'améliorer la compréhension de ces problèmes, du fait de leur importance et de leur complexité, ce qui a donné lieu à un nombre élevé de contributions sur le sujet dont la plus part ont été répertoriées par Zhong & Mackerle.

#### **I -12**/ **Les lois de contact :**

 Une fois que l'interface de contact est connue, les conditions de contact sont établies afin de traiter le phénomène de l'interaction de contact entre deux corps. Ce phénomène physique est traduit par la formulation mathématique dans laquelle la condition de nonpénétration de deux corps est introduite. On distingue la loi de contact normal qui prend en compte seulement la force surfacique de contact dans la direction normale et la loi de frottement qui est utilisée pour le transfert des forces de frottement dans la direction tangentielle.

#### **I -12-1**/ **Loi de Coulomb :**

La force  $\vec{F}$  au point de contact peut se décomposer en une force normale  $F_n$  et une force tangentielle  $F_t$  ( $\vec{F} = F_n \vec{n} + F_t \vec{t}$ ). Le modèle de Coulomb s'écrit de la façon suivante [9]:

$$
|F_t| \le \mu \cdot |F_n| \tag{I-1}
$$

$$
|F_t| < \mu \cdot |F_n| \Rightarrow v_t = 0 \text{ (adherence)} \tag{I-2}
$$

$$
\boldsymbol{F}_t = -\boldsymbol{\mu} \cdot |\boldsymbol{F}_n| \cdot \frac{\boldsymbol{v}_t}{|\boldsymbol{v}_t|} \text{ (g lissement)}
$$
 (I-3)

Avec  $v_t$  la vitesse relative tangentielle entre les deux corps et  $\mu$  le coefficient de frottement de Coulomb qui inclut tous les paramètres locaux, tels que la rugosité entre les deux corps, la température à l'interface, etc…

#### **I -12-2**/ **Loi de Tresca :**

Dans le modèle de Tresca, la contrainte de frottement *τ* est proportionnelle à la contrainte d'écoulement du matériau *σ*y [9].

$$
\tau \le m \cdot \frac{\sigma_y}{\sqrt{3}} \tag{I-4}
$$

$$
\tau < m \cdot \frac{\sigma_y}{\sqrt{3}} \Rightarrow \nu_t = 0 \text{ (adhérence)} \tag{I-5}
$$

$$
\tau = -m \cdot \frac{\sigma_y}{\sqrt{3}} \cdot \frac{v_t}{|v_t|} \text{ (glissement)} \tag{I-6}
$$

Avec m le coefficient de frottement de type Tresca qui inclut également les paramètres locaux.

#### **I -12-3**/ **Autres modèles :**

 Les deux premiers modèles sont les plus couramment implantés dans les codes de calcul par éléments finis. Il existe d'autres lois de frottement, telles que la loi de Coulomb à seuil, appelée également loi de Coulomb-Orowan, qui peut être formulée de la manière suivante:

$$
\tau \leq min\left(\mu \cdot |\sigma_n|, m \cdot \frac{\sigma_y}{\sqrt{3}}\right) \tag{I-7}
$$

Avec  $\sigma_n$  la contrainte normale de contact.

Ces modèles de frottement n'incluent ni la variation de la surface réelle de contact lorsque la pression augmente, ni la rugosité des pièces en contact. Pour pallier ces manques, des modèles microscopiques ont été développés à partir de la modélisation des déformations des aspérités au contact entre les corps, comme par exemple le modèle de la vague plastique [9].

#### **I-13/ Contact Hertzien :**

#### **I -13-1/ Théorie hertzienne du contact élastique non adhésif :**

 Dans la théorie classique du contact d'Hertz, il s'est principalement concentré sur le contact non adhésif, dans lequel aucune force de tension n'est autorisée dans la zone de contact. Les hypothèses suivantes permettent de déterminer les solutions aux problèmes de contact hertzien:

- Les déformations sont petites et dans la limite élastique.
- Chaque corps peut être considéré comme un demi-espace élastique, c'est-à-dire que la zone de contact est beaucoup plus petite que le rayon caractéristique du corps.
- Les surfaces sont continués et non conformes.
- Les corps sont en contact sans frottement.

#### **I -13-2/ Solutions classiques pour contact élastique non adhésif :**

 La théorie du contact entre corps élastiques peut être utilisée pour trouver des zones de contact et des profondeurs d'indentation pour des géométries simples. Il existe cinq types de solutions couramment utilisées, énumérées dans la partie suivante.

#### **I -13-3/ Contact entre une sphère et un demi-espace élastique :**

 Une sphère élastique de rayon R indente un demi-espace élastique à la profondeur u, ce qui crée une zone de contact de rayon.

$$
a \cong \left(\frac{3RF}{2E_*}\right)^{\frac{1}{3}} \tag{I-8}
$$

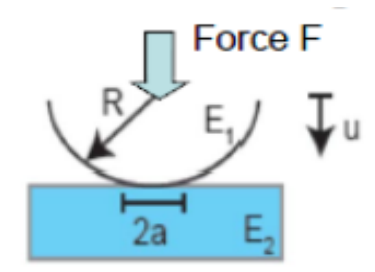

**Figure I .8:** Contrainte de contact [10].

La profondeur de l'indentation u est donnée par :

$$
u \cong \left(\frac{2F^2}{E_*^2 R}\right)^{\frac{1}{3}} 0u: \frac{1}{E_0} = \frac{1}{2} \left(\frac{1 - v_1^2}{E_1} + \frac{1 - v_2^2}{E_2}\right)
$$
(I-9)

Avec E1, E2 sont les modules d'élasticité et v1, v2 les rapports de Poisson associés à chaque corps.

La Raideur :

$$
k = \frac{dF}{du} \cong \left(E_*^2 R F\right)^{\frac{1}{3}} \tag{I-10}
$$

La Contrainte :

$$
(\sigma_c)_{max} \approx \frac{3F}{2\pi a^2} = 0.4 \left(\frac{E_2^2 F}{R^2}\right)^{\frac{1}{3}} = 0.4 \frac{k}{R}
$$
 (I-11)

$$
\tau_{max} \cong \frac{(\sigma_c)_{max}}{3} \tag{I-12}
$$

#### **I -13-4/ Contact entre deux sphères :**

Pour le contact entre deux sphères de rayons  $R_1$  et  $R_2$ , la zone de contact est un cercle de rayon a.

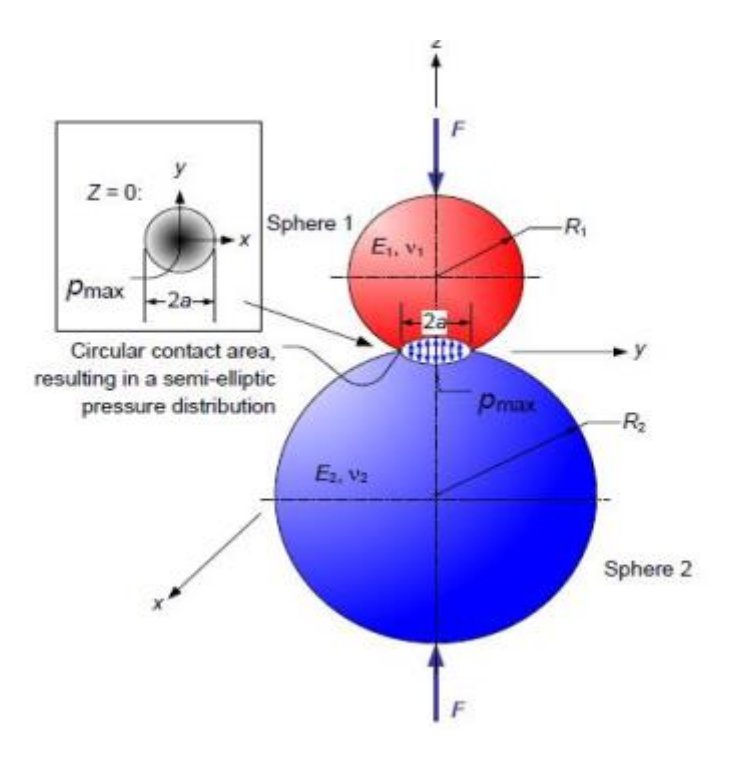

**Figure I .9:** Contact entre deux sphères [10].

Le rayon de la zone de contact est donné par:

$$
a = \sqrt{3]3F\left[\frac{1-v_1^2}{E_1} + \frac{1-v_2^2}{E_2}\right]4\left(\frac{1}{R_1} + \frac{1}{R_2}\right)}
$$
(I-13)

Où E1 et E2 sont les modules d'élasticité pour les sphères 1 et 2 et ν1 et ν2 sont les rapports de Poisson, respectivement.

La pression de contact maximale au centre de la zone de contact circulaire est:

$$
P_{max} = \frac{3F}{2\pi a^2} \tag{I-14}
$$

La profondeur de l'indentation d est liée à la pression de contact maximale de :

$$
d = \frac{a^2}{R} = \sqrt[3]{\frac{9F^2}{16RE^{*2}}}
$$
 (I-15)

Où R est le rayon effectif défini comme :

$$
\frac{1}{R} = \frac{1}{R_1} + \frac{1}{R_2}
$$
 (I-16)

Pour  $v = 0.33$ , la contrainte de cisaillement maximale se produit à l'intérieur à : z=0.49a.

#### **I -14/ Les contacts non-hertziens :**

- Le contact rugueux.
- Le contact avec frottement.
- Le contact lubrifié.
- Le contact élasto-plastique.

#### **I -15/ Conclusion :**

Nous avons présenté dans la première partie de ce chapitre les différents procédés de mise en forme les plus utilisés dans l'industrie, ainsi que les principaux paramètres intervenant dans le procédé du laminage. La seconde partie, les différentes notions de la tribologie, ainsi que les différents paramètres qui influencent le système tribologique sont présentées.

# **Chapitre II**

# **La méthode des éléments finis**

#### **II -1\ Généralités**

 De nos jours, la simulation informatique joue un rôle prépondérant dans la science et de l'ingénierie. En particulier, l'analyse numérique des composants est importante lors du développement de nouveaux produits ou de l'optimisation des conceptions.

Les codes éléments finis font maintenant partie des outils couramment utilisés lors de la conception et à l'analyse des produits industriels. Les outils d'aide à la modélisation devenant de plus en plus perfectionnés, l'utilisation de la méthode des éléments finis (MEF) s'est largement développée et peut sembler de moins en moins une affaire de spécialistes.

L'objectif de cette partie est de présenter les principes de base de cette méthode en insistant sur l'enchaînement des tâches (démarche et hypothèses associées) qui assurent la cohérence du processus de calcul.

#### **II -2\ Principe de la MEF :**

 Le principe fondamental de la MEF est de transformer un problème continu (modélisé mathématiquement par un système d'équations aux dérivées partielles avec des conditions aux limites) en un problème discret qui est modélisé mathématiquement par un système d'équations linéaires. La solution d'un problème continu est un champ continu d'une grandeur physique (par exemple les déplacements en mécanique), alors que la solution d'un problème discret est un ensemble de valeurs prises par une grandeur physique (les déplacements aux extrémités des ressorts pour l'exemple choisi) en des points particuliers, appelés nœuds dans le cadre de la MEF. En mécanique, la MEF permet (lorsqu'elle est utilisée de manière éclairée) de dimensionner ou de calculer la résistance mécanique des pièces, assemblages et structures de manière très précise.

#### **II -3\ Description et interprétation physique :**

 L'analyse des contraintes et des déplacements est l'un des plus importants domaines d'application de la MEF. Pour déterminer des contraintes ou des déplacements dus à un système de charges connus dans une structure, celle-ci sera divisée en un nombre d'éléments finis comme la montre (Figure IΙ.1) L'interprétation physique de la MEF consiste à considérer le modèle mathématique comme formé d'un ensemble de composants individuels, les éléments finis. On opère le découpage –artificiel- du modèle en certain nombre d'éléments finis de forme simple; cette opération géométrique produit le maillage. Chaque élément possède des points privilégiés ; les nœuds.

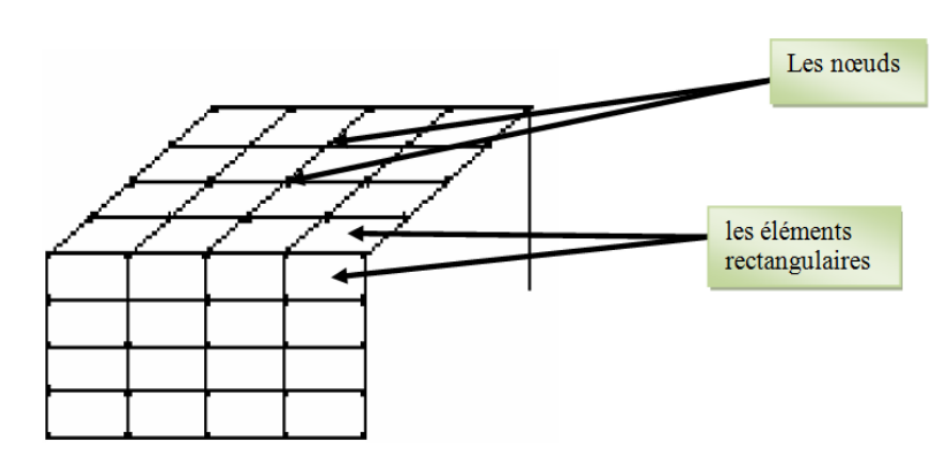

**Figure IΙ .1:** Division d'un domaine en éléments finis [11].

 Il est utile que les inconnues soient des paramètres physiques. C'est pourquoi on choisit les composantes de déplacements des nœuds (déplacements nodaux). Par exemple: $(u_i, v_i, w_i)$  pour le nœud i.

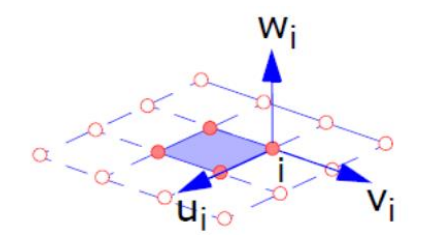

**Figure II** .2:  $(u_i, v_i, w_i)$  sont les déplacements nodaux, i=1...n [11].

 La structure à étudier est remplacée par un ensemble d'éléments supposés liés les uns aux autres en un nombre fini de points appelés "points nodaux". Ces nœuds se trouvent aux coins des éléments ou tout le long de leur frontière; comme la montre la figure cidessous.

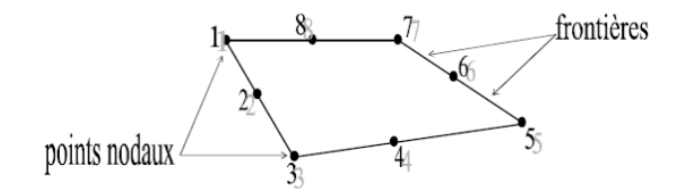

**Figure IΙ .3:** Elément (Q8) [11].

#### **II -4\ Type des éléments finis :**

 Il existe 3 grandes familles d'éléments : Les types d'éléments utilisés pour la division de la structure dépendent de la géométrie de ces derniers. Ils peuvent être, unidimensionnels, bidimensionnels ou tridimensionnels, le Tableau IΙ.1 présente quelques types d'éléments.

| Elements                           | Linéaires    | paraboliques<br>(quadratiques) | cubiques     |
|------------------------------------|--------------|--------------------------------|--------------|
| Unidimensionnels                   | linepire (2) | quadratique (3)                | cubique (4)  |
| Bidimensionnels<br>Triangulaires   | linéaire (3) | quadratique (6)                | cubique (9)  |
| Bidimensionnels<br>quadrilatéraux  | linéaire (4) | quadratique (8)                | cubic(12)    |
| Tridimensional<br>Tétraédriques et | linégire (4) | quadratique (IO)               | cubique (16) |
| hexaédriques                       | linéoire (8) | quadratique (20)               | cubique (32) |
| autres types                       | Masse        | Ressort                        | Contact      |

**Tableau IΙ .1:** les types d'éléments finis [12].

• Les éléments unidimensionnels (1D) : barres, poutres rectilignes ou courbes utilisées de façon individuelle ou associées à des plaques pour modéliser les raidisseurs dans un voile.

• Les éléments bidimensionnels (2D) : élasticité plane (déformation ont contraint) on plaque en flexion, coques courbes, de forme triangulaire ou quadrangulaire. • Les éléments tridimensionnels (3D) : éléments de volume ou coques épaisses • Les éléments axisymétriques : qui constituent une classe bien particulière : toutes à section triangulaire ou quadrangulaire, coques conique ou méridienne courbe, (éléments de volume ou coques épaisses ).

#### **II -5\ Attributs d'un élément:**

La description d'un élément fini comprend les caractéristiques suivantes:

**Géométrie:**

Un élément fini peut être 1D, 2D ou 3D sa forme est simple.

**Matériau:**

Le matériau de l'élément est définie par une loi de comportement (loi de Hooke isotrope et ses propriétés physiques E et  $v, \dots$ etc.).

**Nœuds:**

Les nœuds définissent la géométrie et assurent la connexion des éléments l'un aux autres. Ils occupent des positions stratégiques comme les extrémités, les sommets, les milieux des arêtes et faces, etc.

#### **Degrés de libertés:**

Pour tous les éléments finis. On doit faire le choix d'une ou plusieurs fonctions (en générale le champ des déplacements), elles sont exprimées en fonction des valeurs particulières qu'elles prennent aux nœuds, valeurs qui deviennent les inconnues nodales. L'union, par leurs degrés de libertés nodales communes, de deux éléments adjacents, puis d'un troisième, et ainsi de suite, permet de reconstituer, pièce par pièce, la solution (assemblage).

Pour aboutir à un résultat valable, ces opérations nécessitent le respect de certaines règles, dites critères de convergence.

#### **Forces nodales:**

A travers les nœuds transitent des forces associées aux degrés de liberté. Les unes sont les réactions internes r, les autres les forces f dues aux charges appliquées à l'élément (poids propres, température, charge uniforme,…etc.)

La description précédente permet de construire les deux caractéristiques clés d'un élément qui sont:

a) Sa matrice de rigidité.

b) Son vecteur force.

### **II -6\ Qualité d'un élément fini :**

Un bon élément fini doit réunir les propriétés suivantes.

- Aucun défaut de base (mécanisme…).
- Convergence rapide.
- Bonne précision, déjà dans un maillage grossier.
- Qualités de convergence et précision conservée pour une distorsion raisonnable.
- Vecteurs forces consistants.
- Souplesse d'emploi.
- Connexion (conforme) possible avec d'autres modèles.
- Dérivation théorique simple et claire.
- Programmation efficace et limpide.

#### **II -7\ Démarche éléments finis :**

Les principales étapes de construction d'un modèle éléments finis, qui sont détaillées par la suite, sont les suivantes :

- Discrétisation du milieu continu en sous domaines.
- Construction de l'approximation nodale par sous domaine.
- Calcul des matrices élémentaires correspondant à la forme intégrale du problème.
- Assemblage des matrices élémentaires.
- Prise en compte des conditions aux limites.
- Résolution du système d'équations.
- Prise en compte de lois de comportement complexes.
- Prise en compte de phénomènes divers (élasticité, thermiques, électromagnétiques, de plasticité, d'écoulement…)

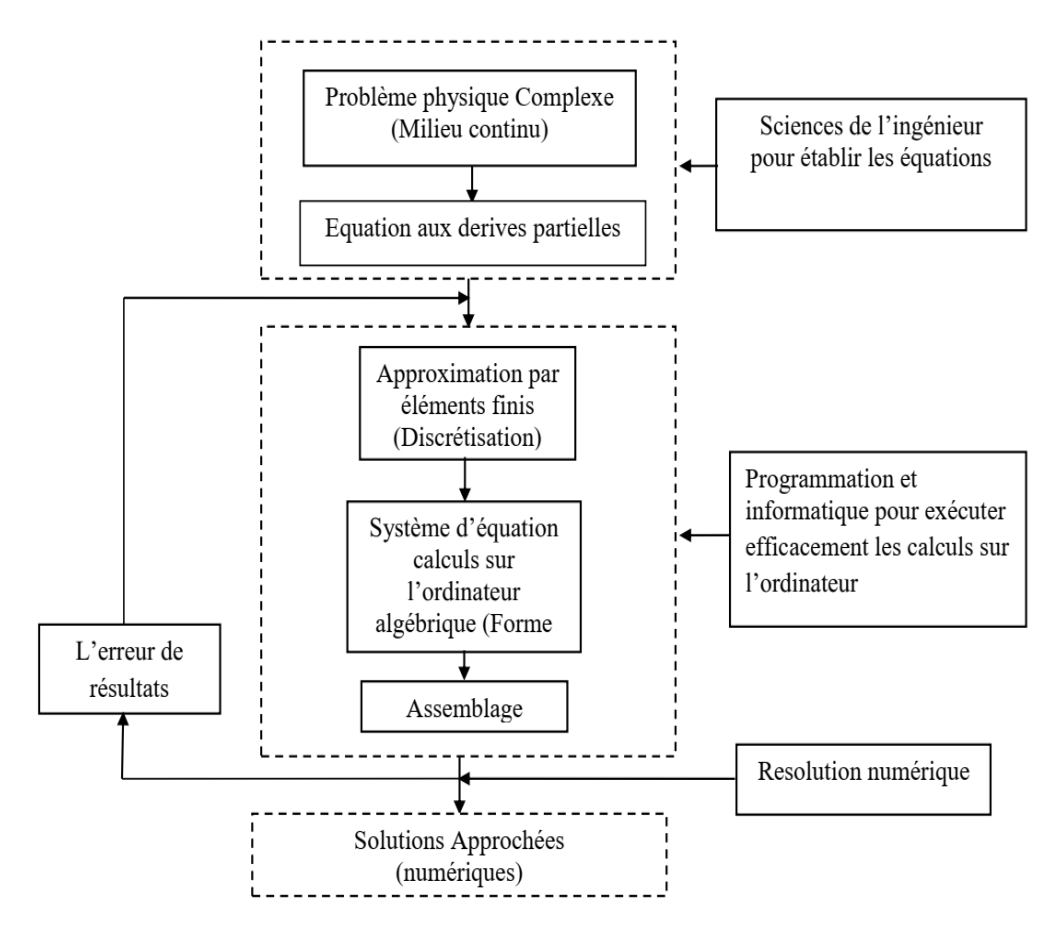

**Figure II .4:** principe d'analyse par la MEF [12].

## **II -8\ Avantages et inconvénients de la MEF** :

 Toutes les méthodes permettant de résoudre des problèmes aux limites de manière approximative (séries, différences finies,.....), la méthode des éléments finis présente de tels avantages qu'elle est la plus utilisée (parfois même exagérément), sauf cas particuliers.

#### **II -8-1\ Les Avantages de la MEF :**

• La puissance de la méthode des éléments finis réside essentiellement dans sa généralité et sa souplesse. Elle peut être applicable à une variété de problèmes mécanique ou bien physiques.la géométrie du domaine peut être quelconque, les forces et les conditions aux limites peuvent être aussi de nature quelconque.

• Le maillage peut combiner autant de types d'éléments que l'on souhaite, et toute cette généralité est contenue dans un programme unique qu'on peut faire tourner sur un ordinateur (sélection du type de problème, de la géométrie, du type d'élément, des chargements et des conditions aux limites).

• La méthode des éléments finis réside dans le fait que le modèle qu'elle utilise est très proche de la structure réelle.

### **II -8-2\ Les Inconvénients de la MEF :**

• La méthode des éléments finis a néanmoins quelques inconvénients. Elle donne un résultat numérique particulier pour un problème spécifique. Elle ne fournit aucune forme de solution susceptible de permettre une étude analytique de l'effet d'un changement de paramètre par exemple.

• .Un ordinateur, un programme fiable et une utilisation intelligente sont nécessaires;

• Les programmes généraux de calcul doivent être fortement documentés. • L'expérience et le bon sens de l'ingénieur sont indispensables à la définition d'un bon modèle.

#### **II -9\ Domaines d'application de la MEF [12] :**

- Modélisation des structures.
- Analyse linéaire (statique et dynamique).
- Analyse non linéaire (grands déplacements et rotations, grandes déformations, contact et frottement, flambage, ...).
- Mise en forme des matériaux thermique (en régime permanent et transitoire,...).
- Mécanique des fluides.
- Electromagnétisme.
- Dynamique rapide (choc, impact, crash).
- Optimisation des structures.

#### **II -10\ Présentation du logiciel ABAQUS**

#### **II -10-1\ Les Logiciels sur le marché :**

 Il faut savoir que les logiciels de conception et de calculs assistés par ordinateur sont très nombreux sur le marché. Les plus utilisés sont Patran‐Nastran, Ansys, Catia, ABAQUS et SolidWorks. Tous ces logiciels effectuent les mêmes tâches, c'est à dire qu'ils génèrent des structures, ses caractéristiques et celles du problème étudié, ensuite ils calculent le devenir de cette structure (déformations, ruptures, plastification…) et enfin ils permettent de traiter ces résultats afin d'en sortir des données utilisables et exploitables.

La plupart des entreprises utilisent un assortiment de ces logiciels qui sont plus ou moins performants dans l'une ou l'autre de ces tâches, par exemple, dessiner avec Catia, calculer avec ABAQUS et faire du post traitement avec Nastran. Il vous sera donc certainement demandé dans le monde de l'entreprise une maîtrise de plusieurs de ces outils, d'où l'intérêt de commencer avec ABAQUS.

#### **II -10-2\ Les caractéristiques du logiciel ABAQUS :**

 ABAQUS a été développé par Hibbit, Karlsson & Sorensen (HKS) devenue ABAQUS, Inc depuis 30 ans et le début de la théorie des éléments finis et a été amélioré au fur et à mesure pour intégrer toutes les nouveautés de la théorie et des besoins de l'entreprise, jusqu'à ce que l'entreprise soit rachetée par Dassault industries en Octobre de l'année 2005.

ABAQUS est avant tout un logiciel de simulation par éléments finis de problèmes très variés en mécanique. Il est connu et répandu, en particulier pour ses traitements performants de problèmes non‐linéaires. Il se compose de trois produits : ABAQUS/Standard, ABAQUS/Explicit et ABAQUS/CAE.

- ABAQUS / Standard est un solveur généraliste qui recourt à un schéma traditionnel d'intégration implicite.
- ABAQUS/Explicit est un solveur qui emploie un schéma d'intégration explicite pour résoudre des problèmes dynamiques ou quasi-statiques non-linéaires.
- ABAQUS/CAE constitue une interface intégrée de visualisation et de modélisation pour les dits solveurs.

Chacun de ces produits est complété par des modules additionnels et/ou optionnels, spécifiques à certaines applications.

#### **II -10-3\ Fonctionnement du code ABAQUS :**

 Le cœur du logiciel ABAQUS est donc ce qu'on pourrait appeler son "moteur de calcul". À partir d'un fichier de données (caractérisé par le suffixe .inp), qui décrit l'ensemble du problème mécanique, le logiciel analyse les données, effectue les simulations demandées et fournit les résultats dans un fichier .odb.

 Deux tâches restent à accomplir : générer le fichier de données (cela s'appelle aussi effectuer le prétraitement), et exploiter les résultats contenus dans le fichier .odb (ou post traitement). La structure du fichier de données peut se révéler rapidement complexe : elle doit contenir toutes les définitions géométriques, les descriptions les maillages, les matériaux, les chargements, etc…, suivant une syntaxe précise. ABAQUS propose le module ABAQUS/ CAE, interface graphique qui permet de gérer l'ensemble des opérations liées à la modélisation :

- La génération du fichier de données,
- Le lancement du calcul proprement dit,
- L'exploitation des résultats.

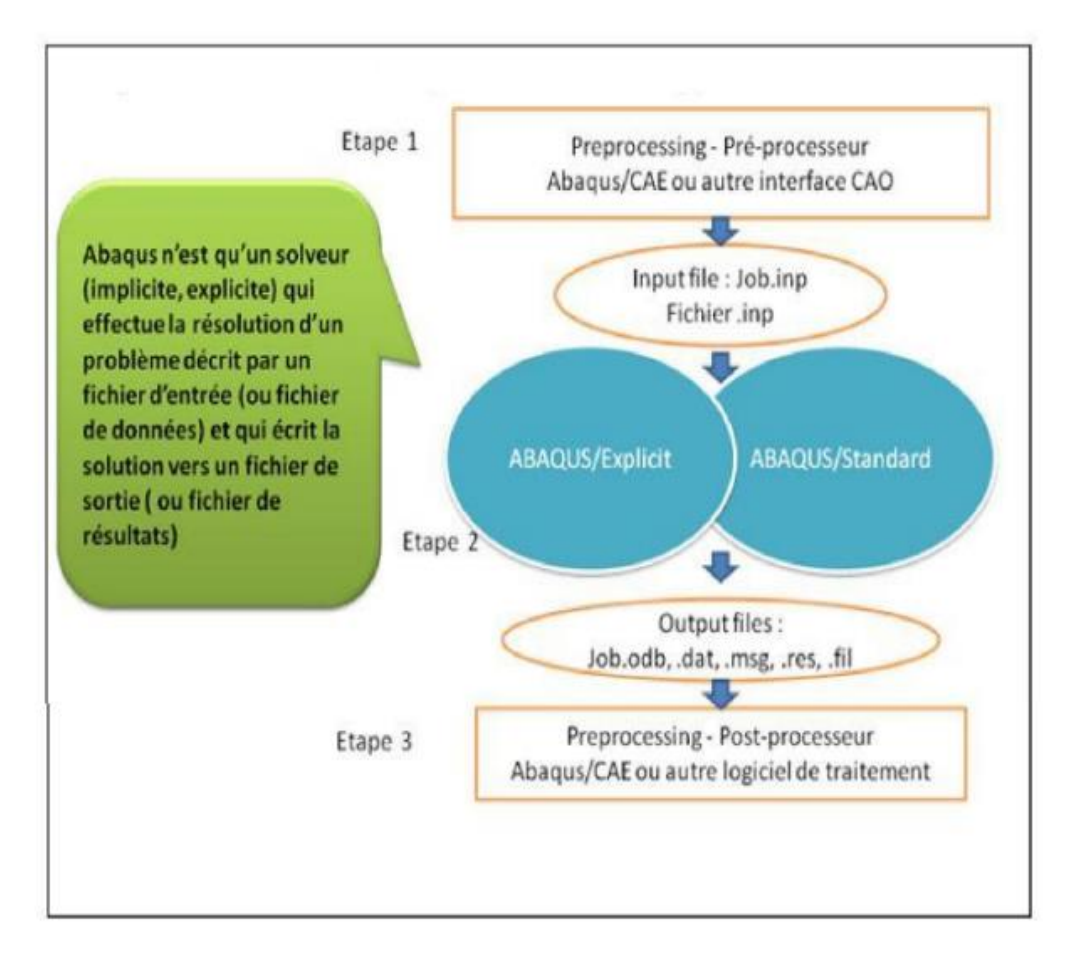

**Figure IΙ .5:** Structure d'une analyse sous Abaqus [13].

#### **II -11\ Bases de l'interface d'ABAQUS**

#### **II -11-1\ Organisation de l'interface :**

On retrouve dans l'interface les éléments essentiels suivants :

- La fenêtre d'affichage graphique.
- Une première barre de menus en haut : ces menus sont relatifs au module dans lequel on se trouve.
- Une deuxième barre horizontale d'outils : y sont disposées les icônes correspondant aux commandes les plus courantes, c'est-à-dire les commandes d'ouverture et de sauvegarde de fichiers, et les commandes réglant l'affichage des vues (perspective, ombrage, zoom, rotations, etc.).

 Une troisième barre de menus déroulant permettant d'accéder aux autres modules, ou de sélectionner le modèle ou la pièce sur lesquels on souhaite travailler.

Plus important :

- On dispose à gauche d'une colonne d'icônes permettant d'accéder aux outils disponibles à l'intérieur du module dans lequel on se trouve.
- L'espace juste sous la fenêtre d'affichage graphique est celui dans lequel ABAQUS vous parle : les messages affichés à cet endroit sont faits pour vous guider dans l'action que vous avez entreprise. Lisez-les, suivez-les attentivement, ils vous seront d'une grande aide.
- Enfin, une fenêtre en-dessous sur fond blanc est utilisée pour afficher des messages informatifs : réponses à des questions posées, avertissements liés à des problèmes rencontrés, etc.

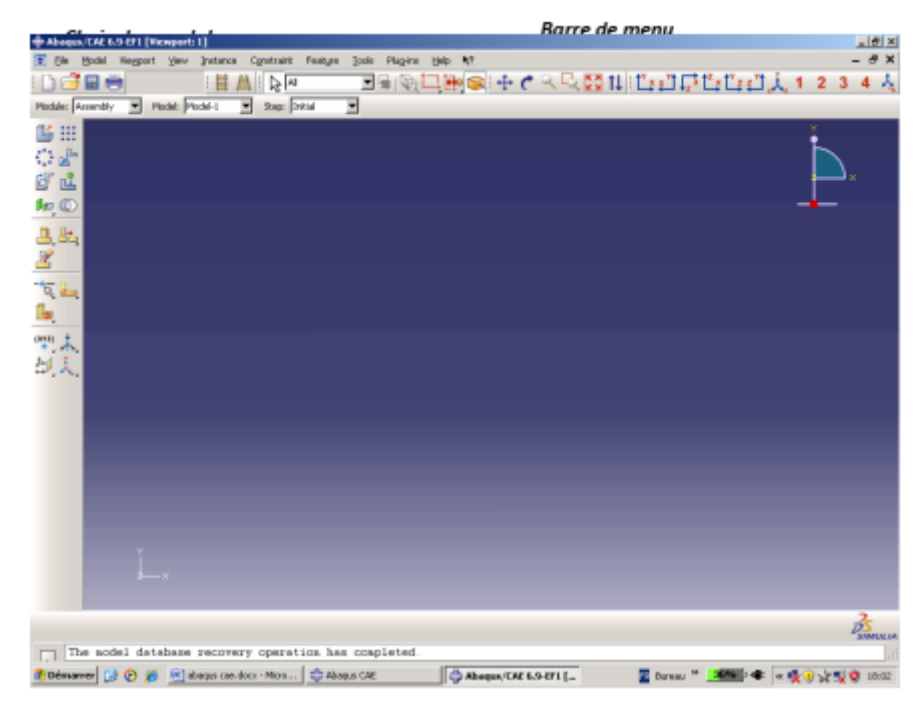

**Figure IΙ .6:** Interface du code ABAQUS.

#### **II -11-2\ Présentation de l'interface ABAQUS / CAE :**

 ABAQUS / CAE se présente sous la forme d'une interface graphique divisé en unités fonctionnelles appelées modules. Chaque module contient les outils qui sont propres à une partie de la tâche de modélisation. ABAQUS / CAE se lance en entrant simplement la commande : abaqus cae.

#### **II -12\ Les Modules d'ABAQUS :**

 Des modules dédiés à la représentation géométrique du modèle, à l'affectation des propriétés mécaniques au modèle, à l'assemblage de plusieurs entités géométriques en une seule, au chargement imposé et les conditions aux limites, au choix du maillage et des éléments finis, sont rassemblés dans la commande « Module ».

#### **II -12-1\ Le module « PART »**

Le module « Part » permet de créer tous les objets géométriques nécessaires à votre problème, soit en les dessinant dans ABAQUS / CAE, soit en les important d'un logiciel de dessin tiers.

#### **II -12-2\ Le module « PROPERTY »**

Le module Property permet, comme son nom l'indique, de définir toutes les propriétés d'un objet géométrique ou d'une partie de ces objets.

#### **II -12-3\ Le module « ASSEMBLY »**

Ce module permet d'assembler les différents objets géométriques créés dans un même repère de coordonnées global. Un modèle ABAQUS contient un seul assemblage.

#### **II -12-4\ Le module « STEP »**

Ce module permet de définir toutes les étapes et les requêtes pour le post traitement, c'est à dire le moment (temps) à partir duquel une force est appliquée et jusqu'à quand, il est aussi possible de créer des forces ou des conditions limites qui s'activent à des moments donnés.

#### **II -12-5\ Le module « INTERACTION »**

Grâce à ce module, il est possible de spécifier toutes les interactions entre les différentes parties et régions du modèle, qu'elles soient mécaniques, thermiques ou autres. Il faut savoir qu'ABAQUS ne prend en compte que les interactions explicitement définies, la proximité géométrique n'étant pas suffisante.

#### **II -12-6\ Le module « LOAD »**

Le module Load permet de spécifier tous les chargements, conditions limites et champs. Il faut savoir que les chargements et les conditions limites sont dépendants des step, par exemple une force est appliquée au step 1 mais inactive au step 2.

#### **II -12-7\ Le module « MESH »**

Ce module contient tous les outils nécessaires pour générer un maillage élément fini sur un assemblage.

#### **II -12-8\ Le module « JOB »**

Une fois que toutes les tâches de définition du modèle ont été réalisées, il faut utiliser le module Job pour analyser ce modèle. ABAQUS va alors réaliser tous les calculs nécessaires et en tirer des résultats.

#### **II -12-9\ Le module « VISUALIZATION »**

Ce module permet de visualiser le modèle et les résultats, les courbes de charges, les déformations…

#### **II -12-10\ Le module « SKETCH »**

Ce module permet de créer des formes bidimensionnelles qui ne sont pas associés à un objet. Il peut être utilisé pour des extrusions par exemple.

#### **II -13\ L'arborescence du modèle :**

 L'arborescence donne une description visuelle de la hiérarchie des objets du modèle (Figure IΙ .7). Tous les objets sont indiqués par de petites icônes avec en parenthèses le nombre de ces objets. L'ordre de l'arbre reflète l'ordre classique d'élaboration du modèle. A partir de cet arbre il est possible de retrouver la plupart des fonctionnalités de la barre de menu principale. Par exemple, double cliquer sur « Part » permet de créer une nouvelle « Part » comme sélectionner : Part → Create dans la barre de menu.

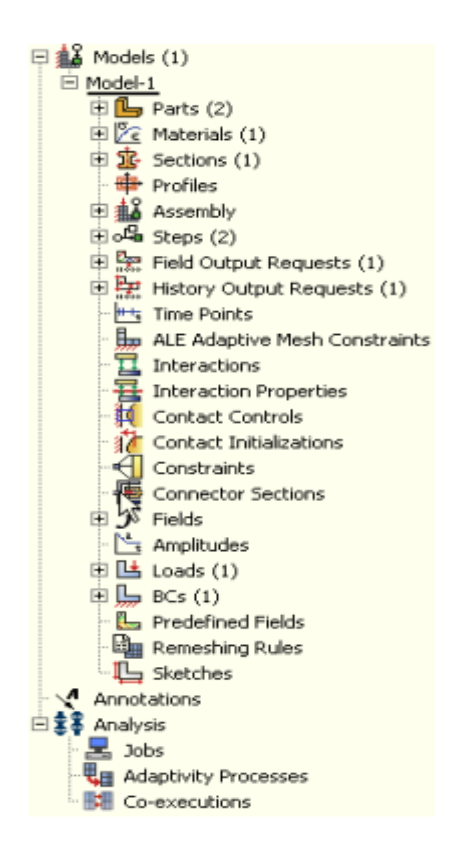

**Figure IΙ .7:** L'arborescence du modèle.

#### **II -14\ Les éléments utilisés par ABAQUS :**

On peut résumer les différents éléments sur la figure suivante :

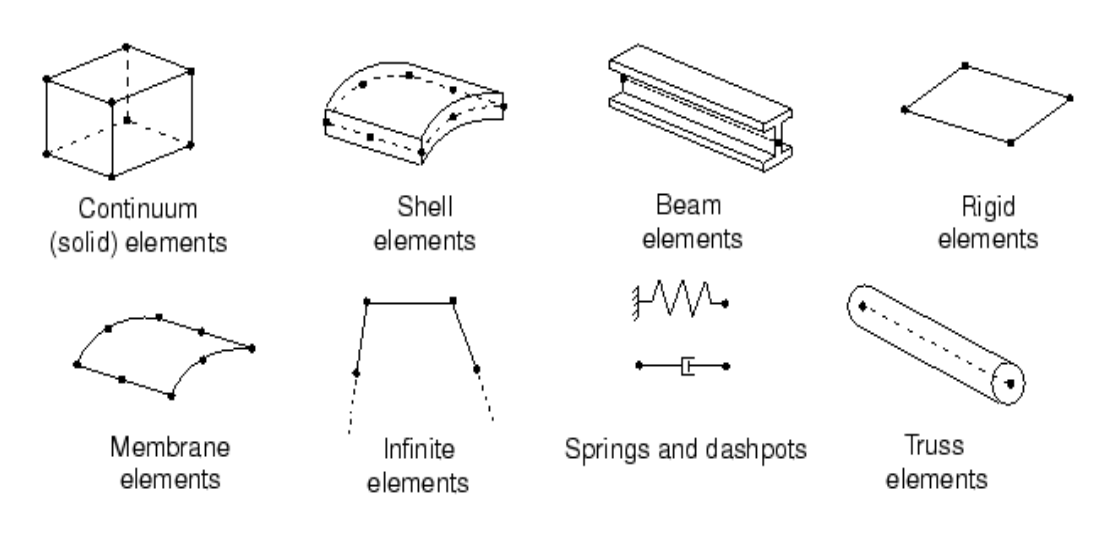

**Figure IΙ .8:** Quelques éléments parmi les plus utilisés (document Abaqus) [14].

#### **II -15\ Conclusion :**

 Ce chapitre nous permis de mieux connaitre les principes de base de la méthode des éléments finis, qui fait partie des outils les plus couramment utilisés lors de la conception et l'analyse des produits industriels. On a présenté aussi les différentes étapes de la simulation par le logiciel Abaqus.

# **Chapitre III**

# **Modélisation numérique & Résultats**

#### **III -1\ Introduction**

 Dans ce chapitre on va présenter les différents résultats de simulation, obtenus dans le cas du procédé de laminage à froid d'une pièce métallique en cas de deux cylindres symétriques, tournant dans un intervalle de vitesses allant de 0.1 à 3 rad/s.

Le but de notre étude est de voir l'influence des états de surface du laminoir sur les contraintes en surface et en volume de la pièce métallique. Cela a été fait à travers des modélisations par éléments finis en utilisant le logiciel Abaqus.

#### **III-2\ Procédure de la modélisation :**

Les différentes étapes de la modélisation sont décrites comme suit :

#### **III-2-1\ Module « Part »**

On commence par créer deux « parts » (cylindre avec un bloc) en 3D avec la caractéristique « déformable ».

- Les dimensions du bloc sont: 40x20x 10mm.

- Les dimensions du cylindre sont : 100mm diamètre x 23mm.

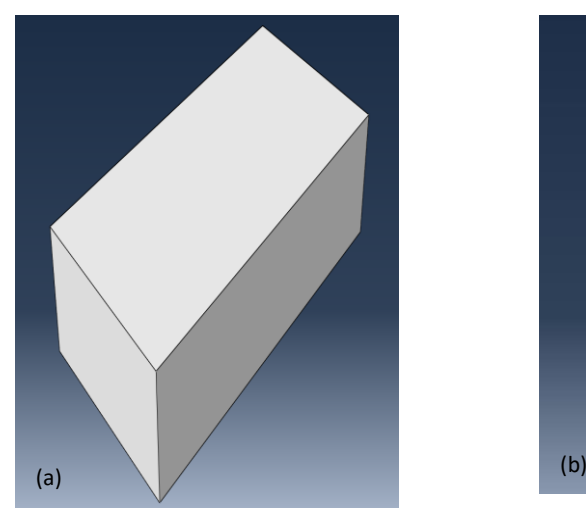

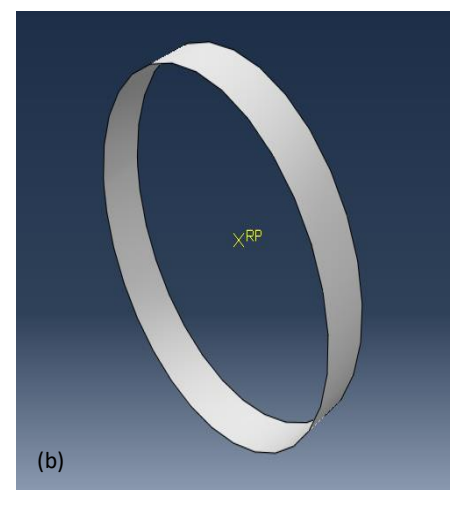

**Figure III .1:** Présentation des pièces : **(a)** Bloc, **(b)** Cylindre.

#### **III -2-2\ Module « Property »**

 Pour le bloc, qui frotte sur un cylindre tournant en matériau rigide, on définit sa nature du matériau qui est le laiton (CuZn39Pb2).

Il faut renseigner la densité du matériau, son module de Young, le coefficient de poisson et la conductivité thermique comme l'indique la figure III .2.

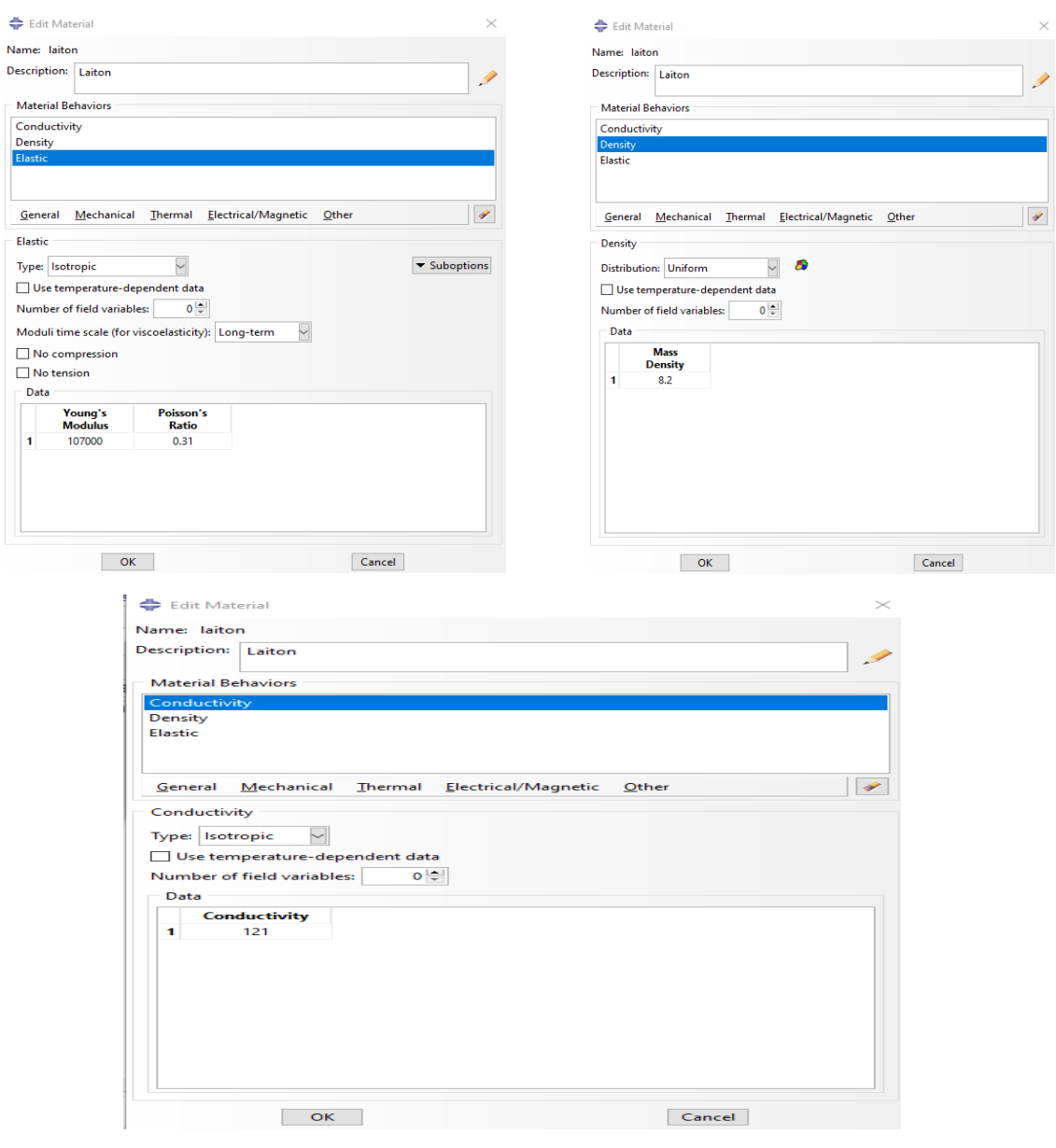

**Figure III .2:** Propriétés du laiton.

#### **III -2-3\ Module « Assembly »**

Dans ce module, on importe les pièces et on positionne le bloc par rapport au cylindre  $(figure III.3)$ .

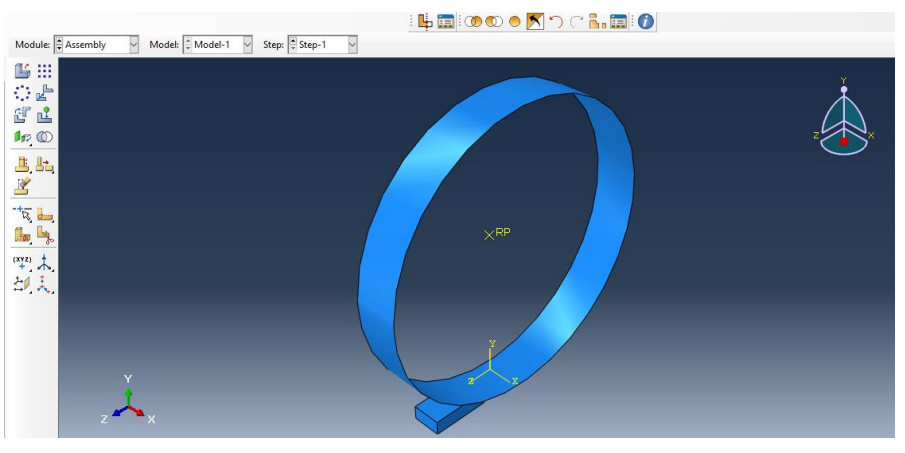

**Figure III .3:** Assemblage du cylindre et bloc.

#### **III -2-4\ Module « Step »**

 Dans le module « step », nous créons une procédure **dynamic, explicit**. Il ne faut pas oublier d'activer la fonction dite « **NLgeom** » dans notre « step » pour avoir les effets non linéaires des larges déformations.

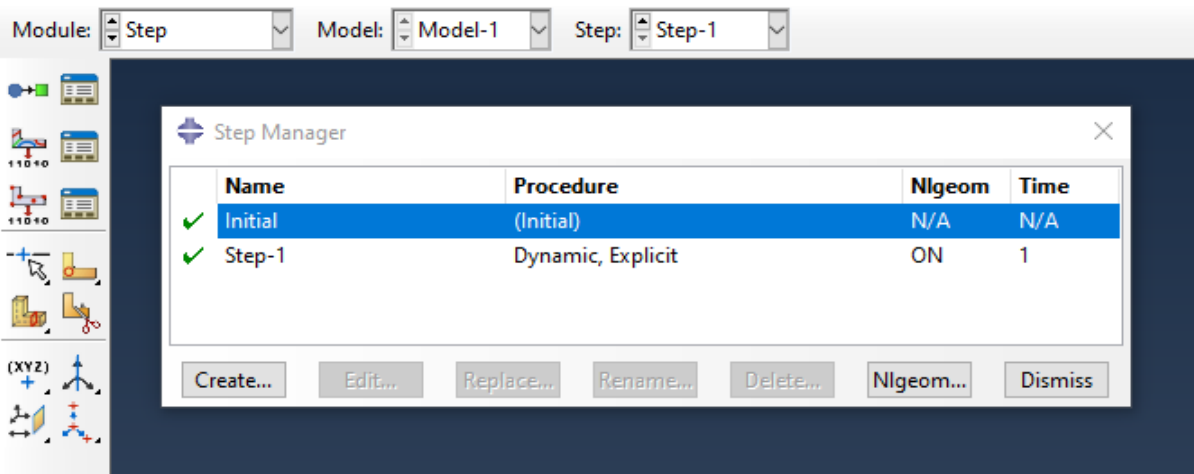

**Figure III .4:** Création de step.

#### **III -2-5\ Module « Interaction »**

 Dans ce module nous allons définir le contact entre le cylindre et le bloc en créant une interaction de type **surface to surface contact** dans notre « step » avec un coefficient de frottement qui varie entre 0.3 et 3. Le coefficient de frottement a été modifié afin de voir l'influence de l'état de surface sur les contraintes en surface et en volume.

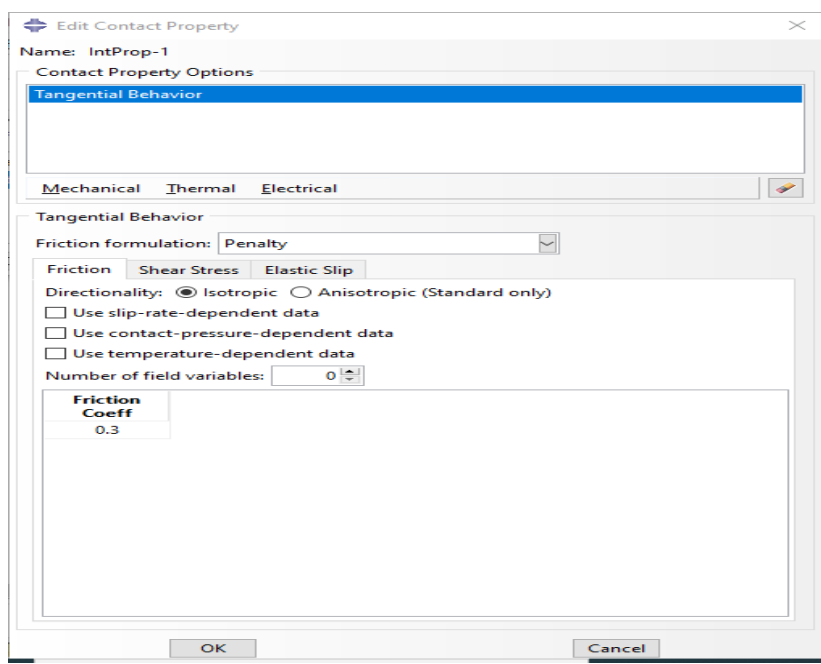

**Figure III .5:** Module interaction.

### **III-2-6\ Module « Load »**

Nous appliquons une vitesse de rotation variable au cylindre à partir de 0.1 rad/s jusqu'à 3 rad/s.

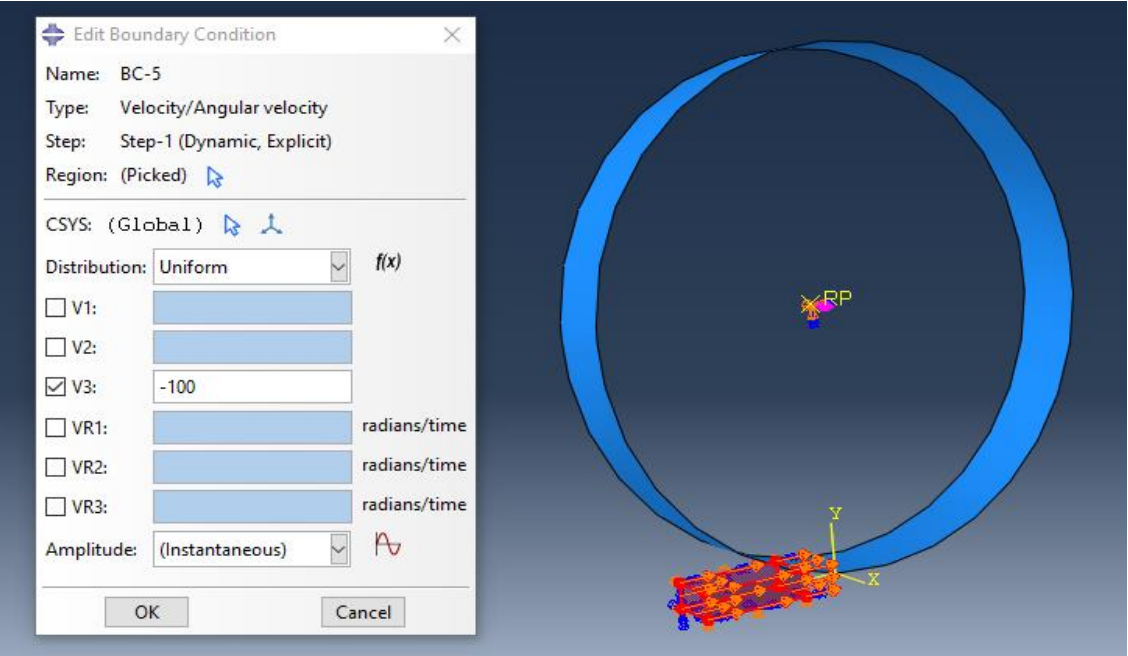

**Figure III .6:** Création de la vitesse de glissement sur le bloc.

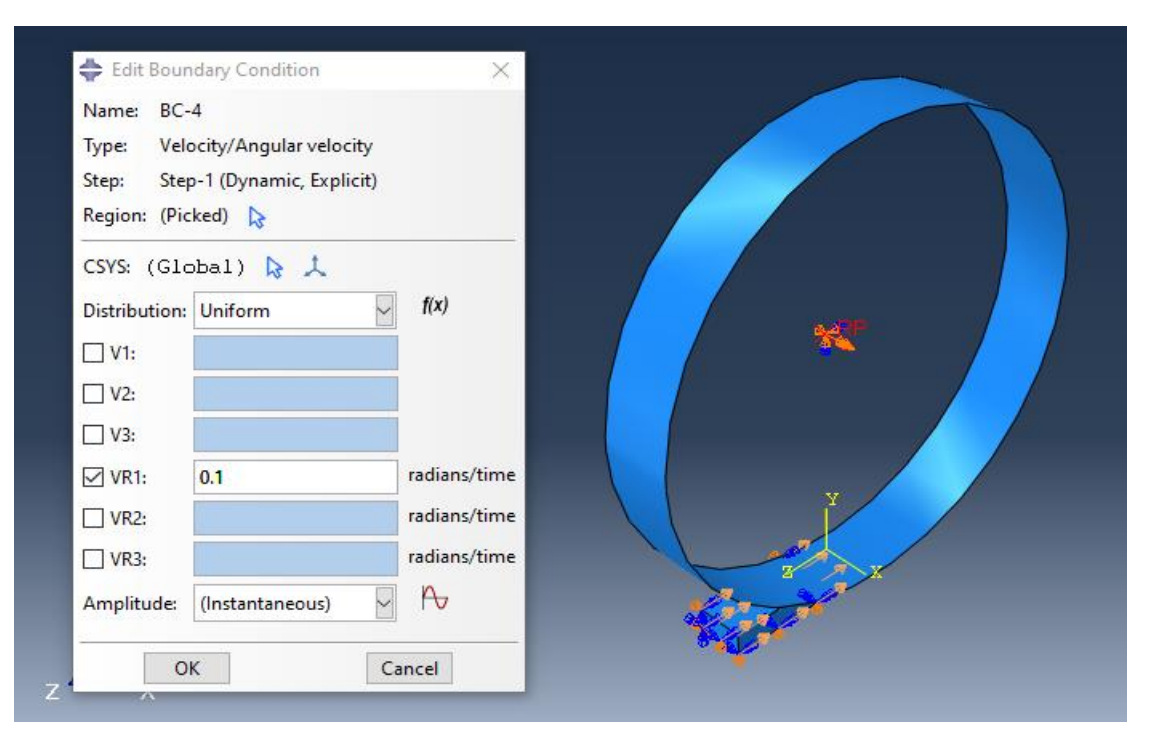

**Figure III .7:** Création de la vitesse de rotation sur le cylindre.

#### **III-2-7\ Module « Mesh »**

 Dans ce module nous avons réalisé le maillage du bloc et du cylindre. Pour cela, on a choisi les éléments du maillage de forme quadrilatère pour simplifier le calcul avec l'outil **mesh controls** et pour limiter le temps de calcul et avoir des résultats plus précis. Le nombre d'éléments des nœuds du bloc est de 8000 éléments et ceux du cylindre sont de 18840 éléments.

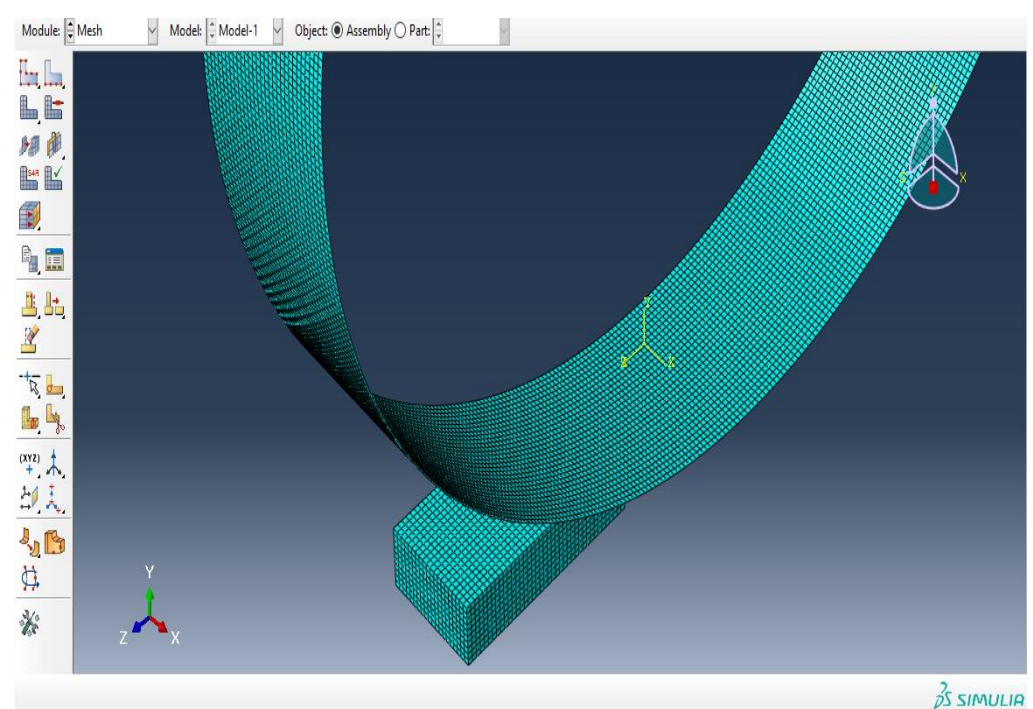

**Figure III .8:** Le maillage des éléments.

#### **III-2-8\ Module « Job »**

Dans le module « Job » on donne un nom pour notre fichier et on clique sur submit pour lancer les calculs.

| <b>Name</b>            | <b>Model</b> | <b>Type</b>              |                                          | <b>Status</b>                       |                             | Write Input               |                            |                                  |                                 |                                         |
|------------------------|--------------|--------------------------|------------------------------------------|-------------------------------------|-----------------------------|---------------------------|----------------------------|----------------------------------|---------------------------------|-----------------------------------------|
| rolling                | Model-1      |                          | <b>Full Analysis</b>                     |                                     | Completed                   | <b>Data Check</b>         |                            |                                  |                                 |                                         |
|                        |              |                          |                                          |                                     |                             | Submit                    |                            |                                  |                                 |                                         |
|                        |              |                          | rolling Monitor                          |                                     |                             | Continue                  |                            |                                  |                                 | $\times$<br>$\Box$                      |
|                        |              |                          | Job: rolling<br><b>Status: Completed</b> |                                     |                             |                           |                            |                                  |                                 |                                         |
|                        |              | <b>Step</b>              |                                          | <b>Increment</b>                    | <b>Total</b><br><b>Time</b> | <b>CPU</b><br><b>Time</b> | <b>Step</b><br><b>Time</b> | <b>Stable</b><br><b>Time Inc</b> | <b>Kinetic</b><br><b>Energy</b> | $\sim$<br><b>Total</b><br><b>Energy</b> |
| Edit<br>Copy<br>Create | $\mathbf{1}$ |                          | 148                                      | 0.804364                            | 2.4                         | 0.804364                  | 0.00552945                 | 3.34317e+08                      | $1.40025e+0$                    |                                         |
|                        |              | $\mathbf{1}$             |                                          | 157                                 | 0.854056                    | 2.6                       | 0.854056                   | 0.00552945                       | $3.36961e + 08$                 | $1.3987e+0$                             |
|                        | 1            |                          | 166                                      | 0.903821                            | 2.7                         | 0.903821                  | 0.00552945                 | 3.36679e+08                      | $1.39852e+0$                    |                                         |
|                        | $\mathbf{1}$ | 175                      |                                          | 0.951605                            | 2.8                         | 0.951605                  | 0.00495184                 | 3.32255e+08                      | $1.39903e+0$                    |                                         |
|                        |              | 1                        |                                          | 185                                 | 1                           | з                         | -1                         | 0.00497467                       | $3.30954e + 08$                 | 1.39937e+ $\overline{C}$                |
|                        |              | $\overline{\phantom{a}}$ |                                          |                                     |                             |                           |                            |                                  |                                 | $\rightarrow$                           |
|                        |              | Log                      | Errors                                   | ! Warnings                          | Output                      | <b>Data File</b>          | <b>Message File</b>        | <b>Status File</b>               |                                 |                                         |
|                        |              |                          |                                          | Completed: Abaqus/Explicit          |                             |                           |                            |                                  |                                 | $\tilde{\mathcal{D}}_1$                 |
|                        |              |                          |                                          | Completed: Wed Sep 29 22:24:43 2021 |                             |                           |                            |                                  |                                 | -<br>$\checkmark$                       |
|                        |              |                          | <b>Search Text</b>                       |                                     |                             |                           |                            |                                  |                                 |                                         |
|                        |              |                          | Text to find:                            |                                     |                             |                           |                            | Match case U Next î Previous     |                                 |                                         |

**Figure III .9:** Lancement du calcul.

### **III-2-9\ Module « visualization »**

Ce module permet de voir la répartition des contraintes et des déformations, distribuée au niveau du cylindre et du bloc et même à différents plans de coupe.

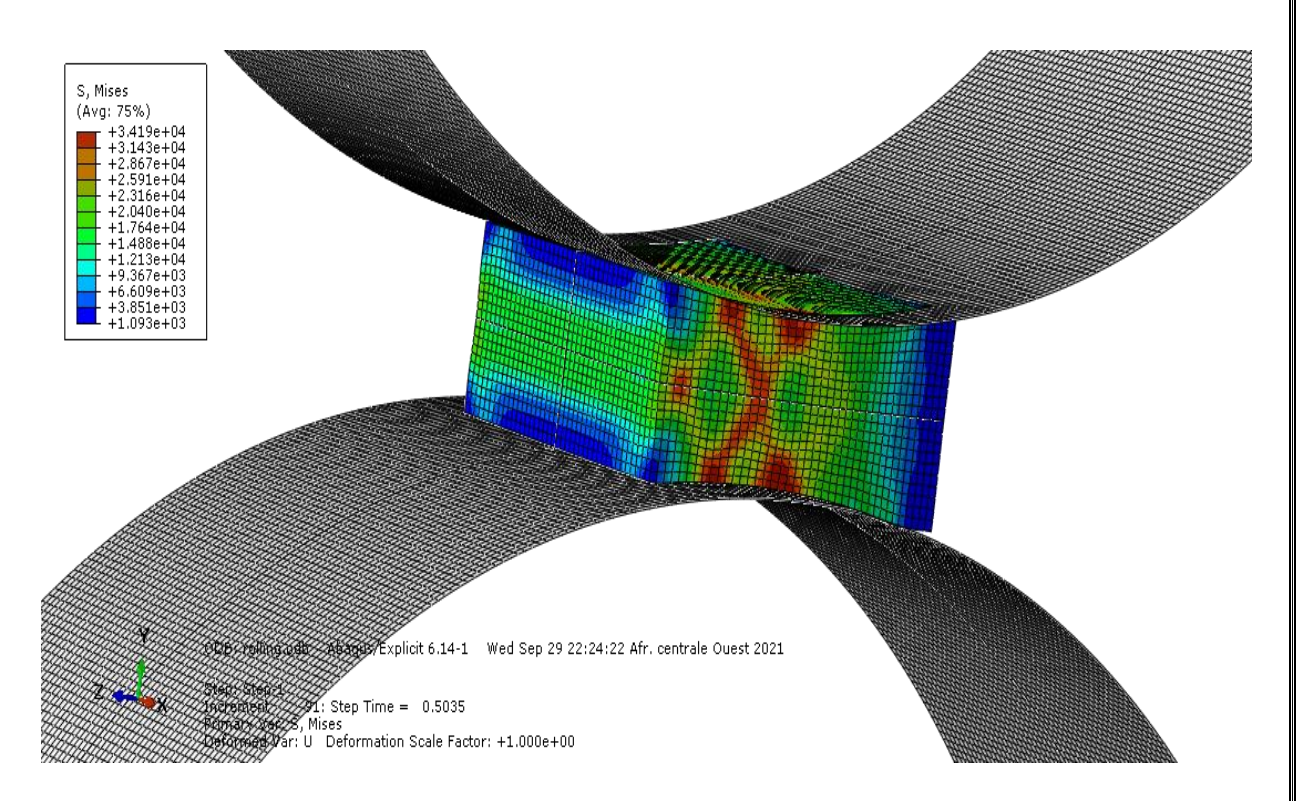

**Figure III .10:** Distribution de la contrainte.

#### **III-3\ Résultats de la simulation :**

 Dans ce paragraphe on présente les différents résultats de la simulation pour un laminage symétrique à froid d'un bloc en laiton, et cela pour différentes valeurs de frottement et dans un intervalle de vitesse allant de 0.1 à 3 rad/s. Le suivi de l'évolution des contraintes est fait en surface et en volume.

#### **III-3-1\ Variation de la contrainte en surface :**

 La figure suivante présente la distribution des contraintes sur le bloc, où on constate que la contrainte maximale est localisée au centre de la surface de contact du bloc avec le cylindre.

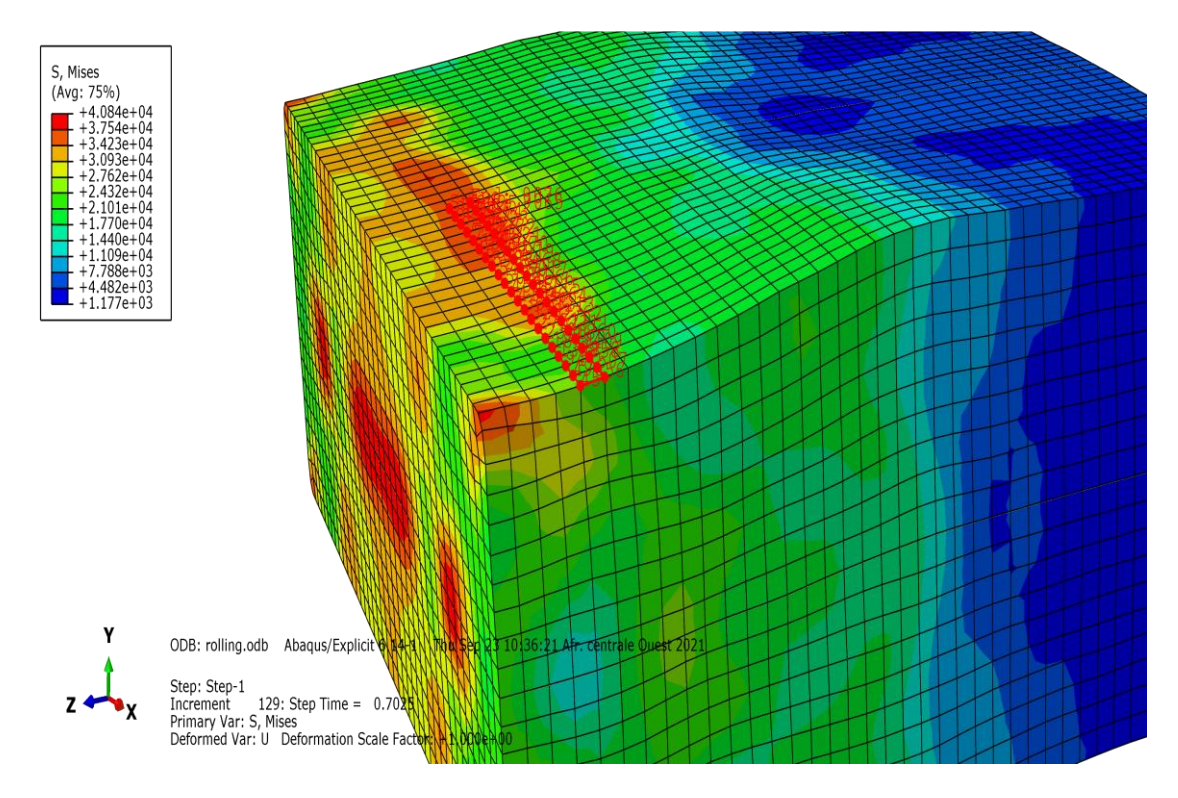

**Figure III .11:** Sélection de la ligne des contraintes sur la surface.

Afin de voir également l'influence de l'état de surface du cylindre sur le processus du laminage, on a fait varier le coefficient de frottement correspondant.

 La figure III.12 représente la variation de la contrainte maximale pour les deux coefficients de frottement, en fonction de la vitesse de rotation du cylindre (0.1 à 3 rad/s). On remarque une fluctuation des valeurs de la contrainte maximale entre environ 30 à 40MPa, et qu'elle marque une légère augmentation pour des vitesses qui sont supérieure à environ 2 rad/s.

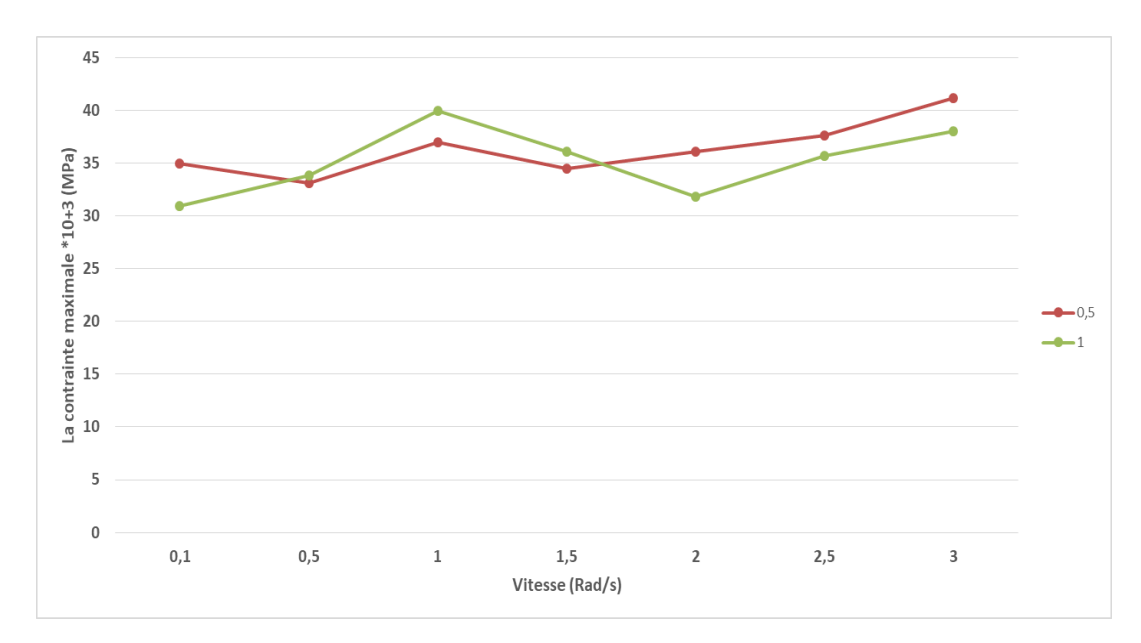

**Figure III .12:** Variation de la contrainte maximale pour les coefficients 0.5, 1 en fonction de la vitesse sur la surface du bloc.

La Figure III.13, présente la variation de la contrainte en fonction de la vitesse pour des valeurs du coefficient de frottement plus élevées (2 et 3).

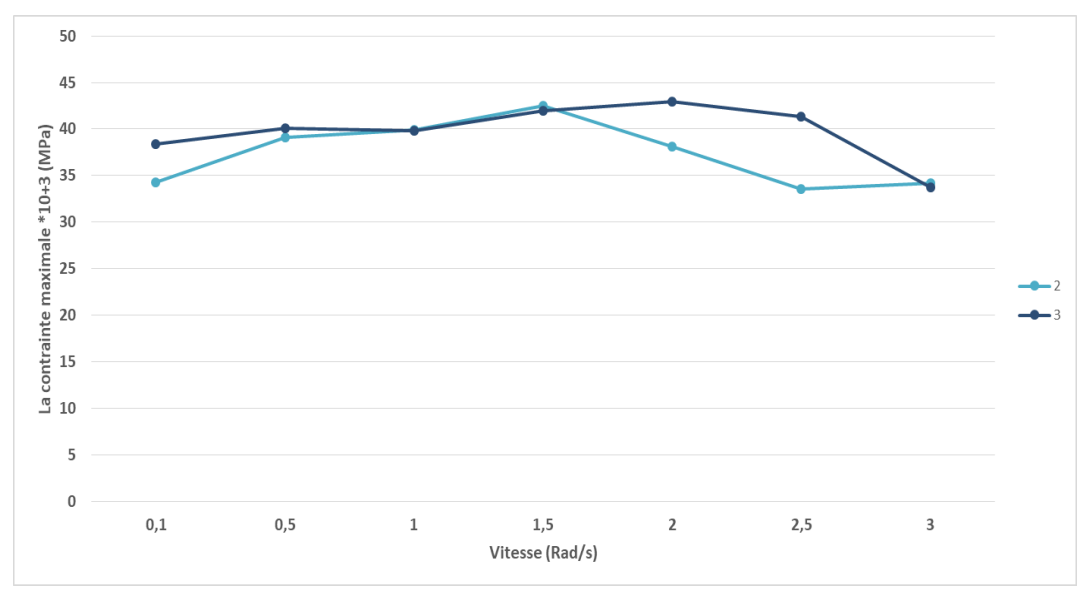

**Figure III .13:** Variation de la contrainte maximale pour les coefficients 2 et 3 en fonction de la vitesse sur la surface du bloc.

On remarque que la contrainte maximale demeure légèrement la même entre les vitesses de 0.1 à 1.5 rad/s, et au-delà de cette dernière vitesse une faible diminution de la contrainte est enregistrée.

#### **III-3-2\ variation de la contrainte en volume :**

La figure III.14 présente la distribution des contraintes pour une coupe transversale du bloc. La contrainte maximale est localisée principalement au cœur du bloc.

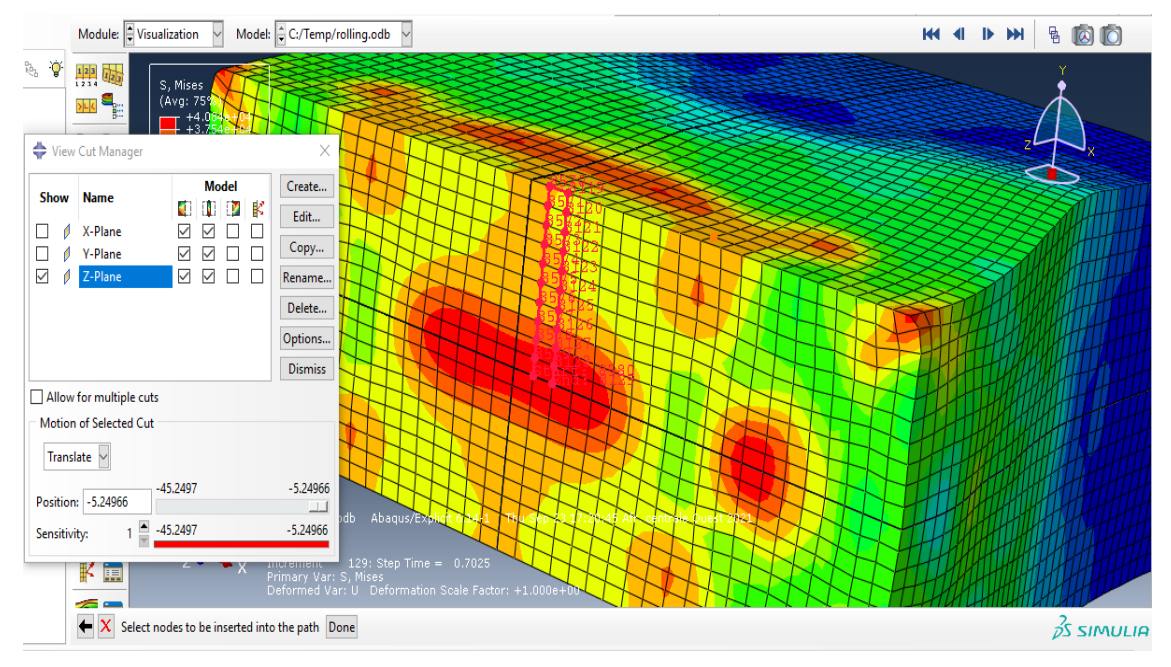

**Figure III .14:** Découpe transversale du bloc.

Les résultats de la simulation obtenus pour des faibles coefficients de frottement, sont présentés sur la figure suivante.

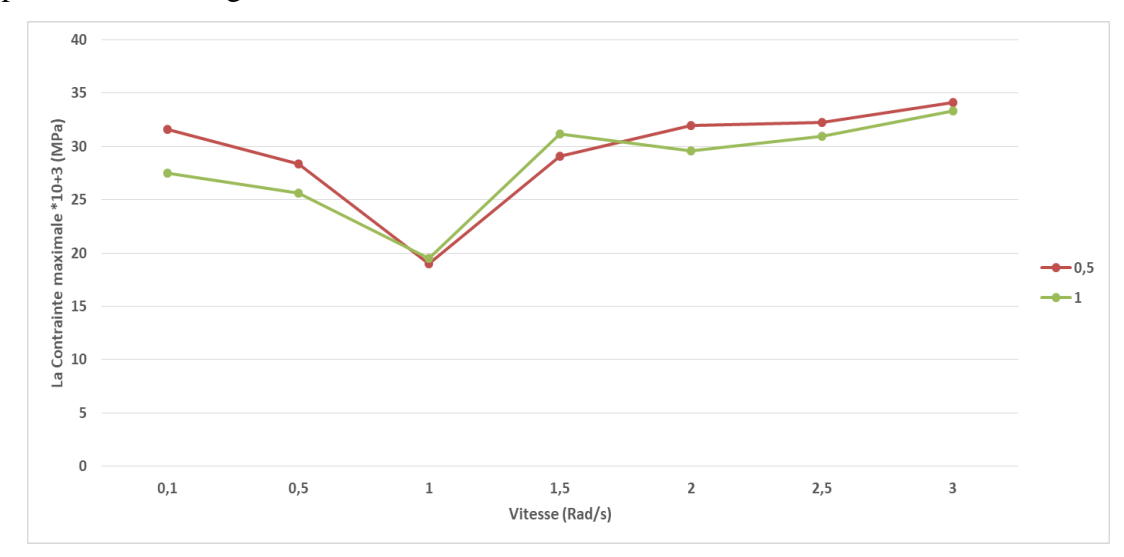

**Figure III .15:** Variation de la contrainte maximale en volume pour un coefficient de frottement de 0.5 et 1.

On constate que la contrainte maximale demeure sensiblement la même entre 30 et 35 MPa, pour les deux coefficients de frottement, mise à part une forte diminution pour la vitesse de 1 rad/s.

Par la suite on a simulé pour des surfaces plus rugueuses pour les deux cylindres avec des coefficients de frottement de 2 et 3. Les résultats sont présentés sur la figure III.16.

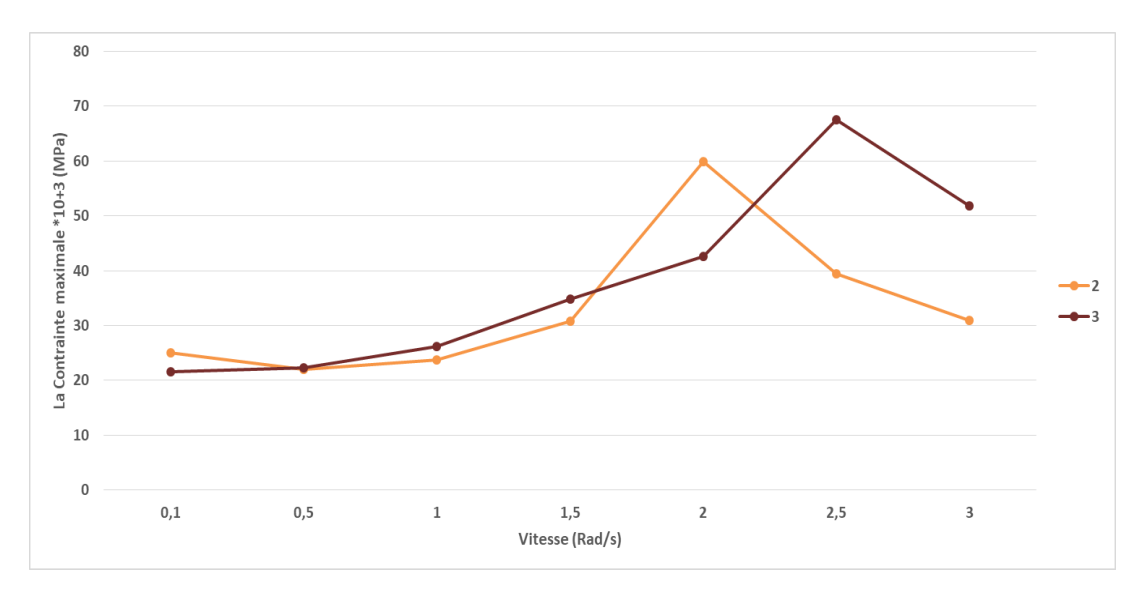

**Figure III .16 :** Variation de la contrainte maximale en volume pour un coefficient de frottement de 2 et 3.

On remarque une légère augmentation de la contrainte maximale avec la vitesse du cylindre et qu'à partir de 1.5 rad/s une forte augmentation est observée dans ce cas. Cependant, au-delà d'une vitesse de l'ordre de 2 rad/s une forte chute de la contrainte est constatée. Cette variation de la contrainte est similaire pour les deux coefficients de frottement (2 et 3).

#### **III-4\ Répartition des contraintes :**

Dans ce qui suit nous donnons la répartition de la contrainte sur le bloc avec un changement de coefficient de frottement à un moment précis est de 0.7s.

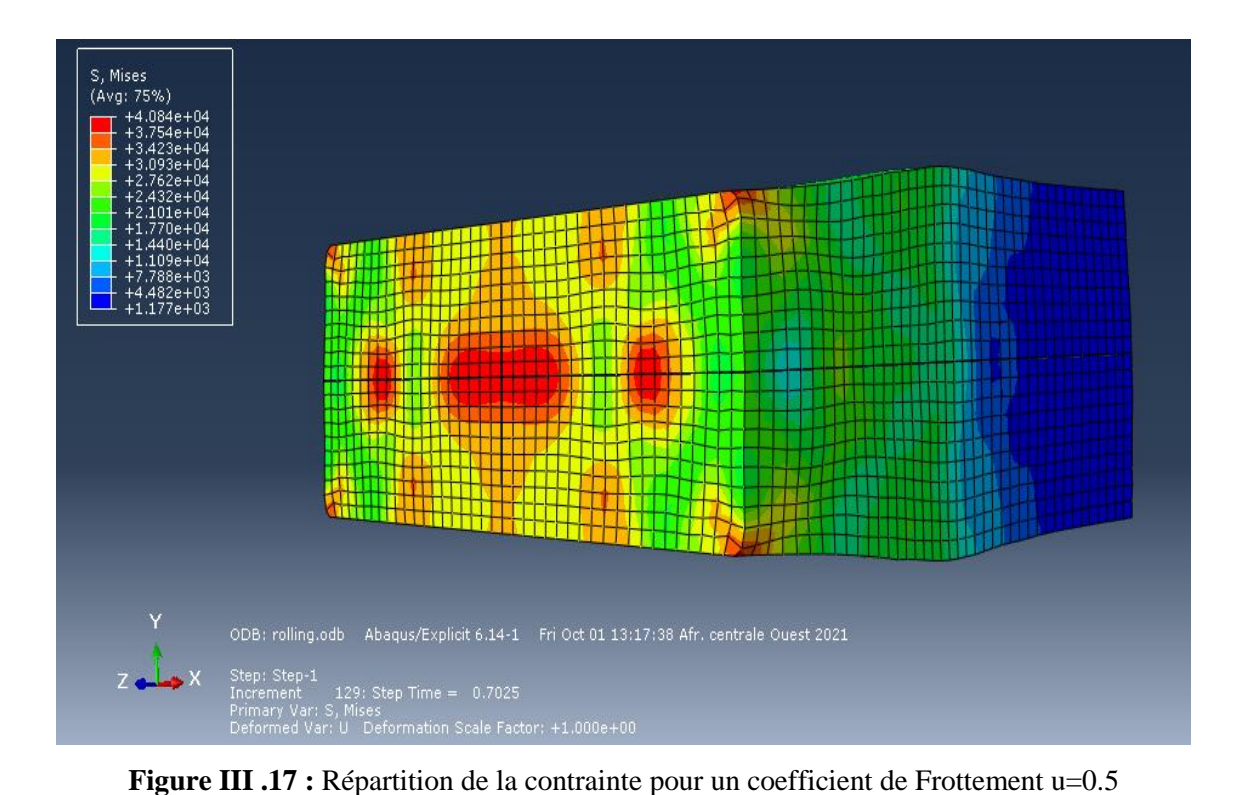

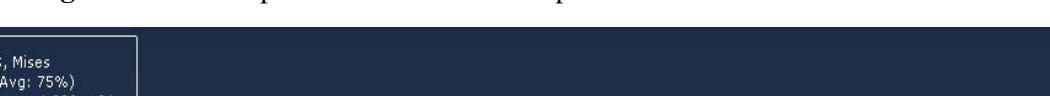

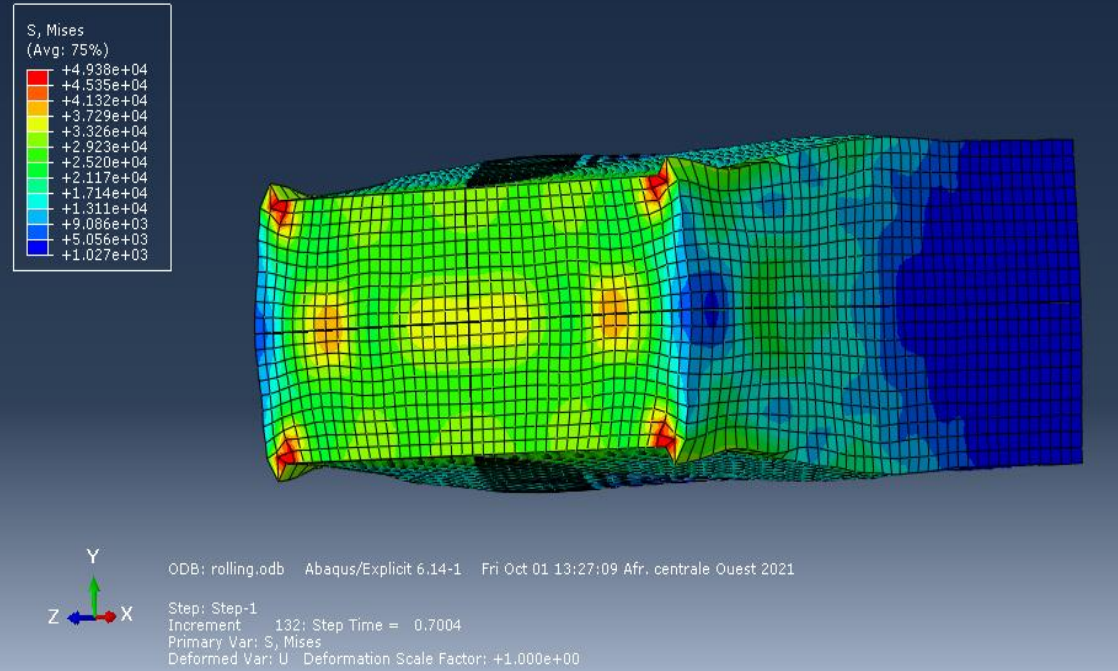

**Figure III .18 :** Répartition de la contrainte pour un coefficient de Frottement u=1.

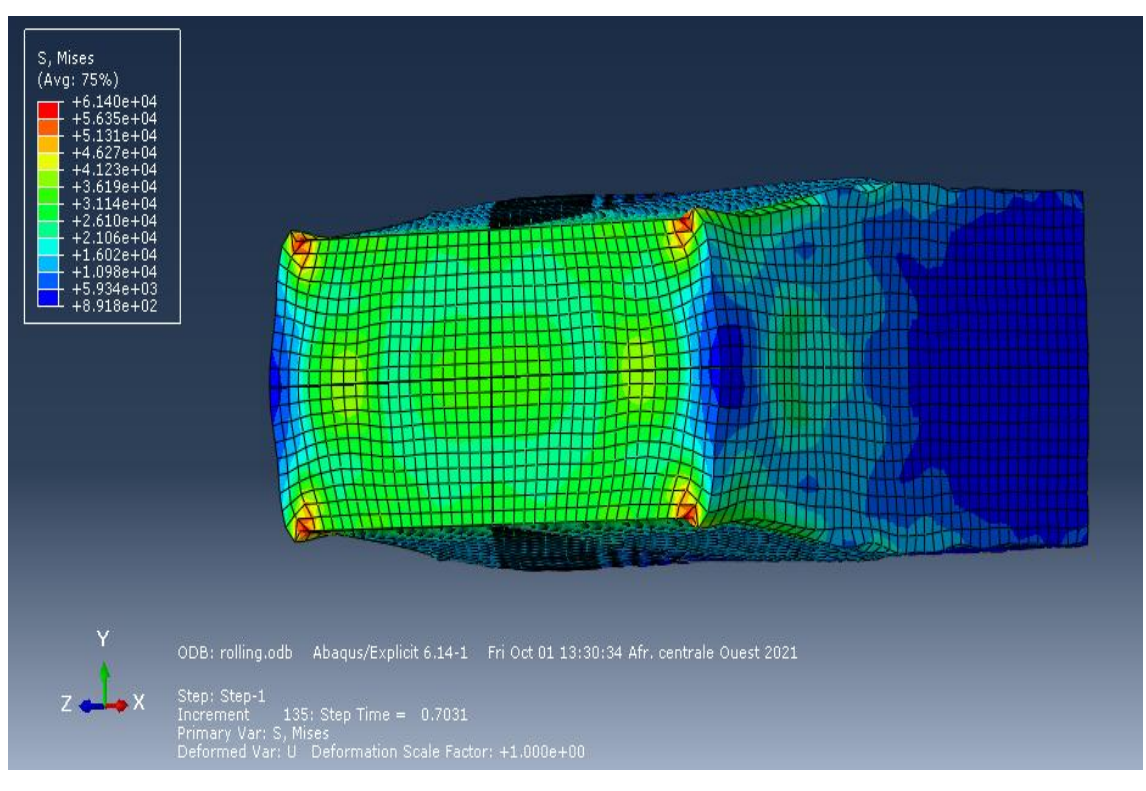

**Figure III .19 :** Répartition de la contrainte pour un coefficient de Frottement u=2.

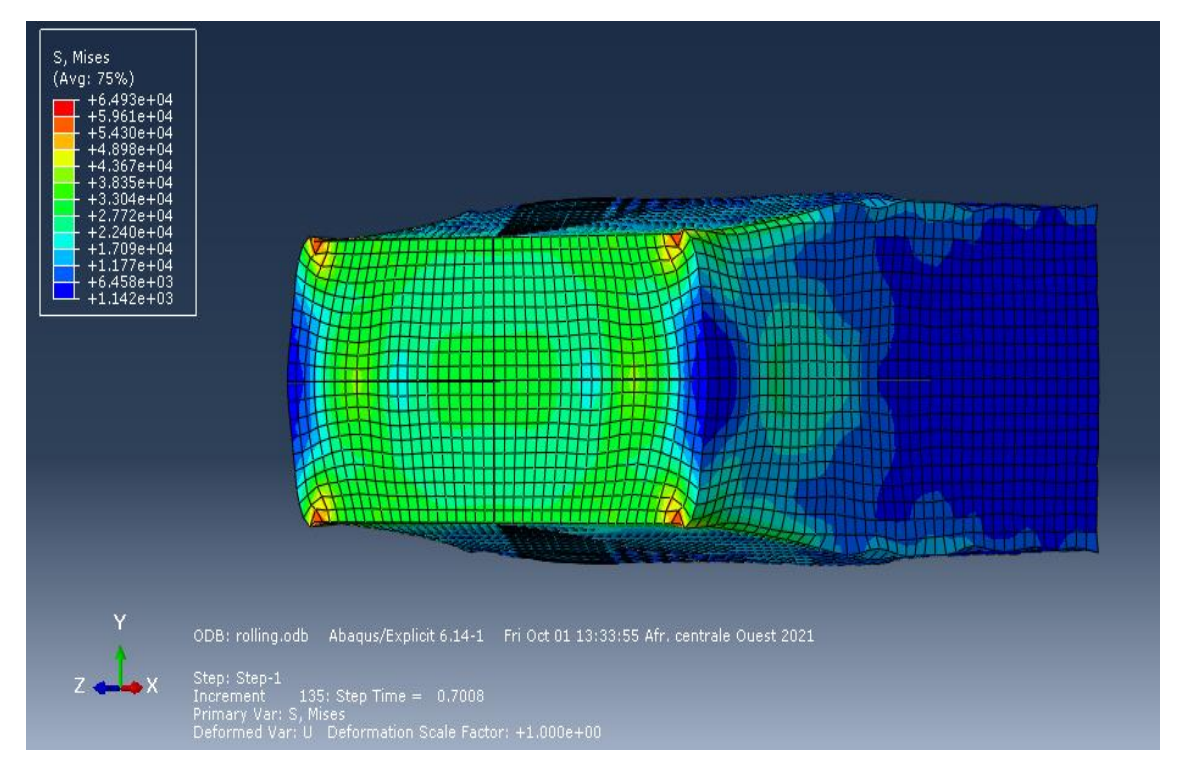

**Figure III .20 :** Répartition de la contrainte pour un coefficient de Frottement u=3.

#### **III-5\ Conclusion :**

On peut déduire que dans le cas du laminage symétrique, les contraintes maximales sont sensiblement influencées par la rugosité des cylindres dans le cas des faibles vitesses et cela pour les faibles et les fortes rugosités. A partir d'une vitesse bien déterminée, la contrainte maximale augmente pour les coefficients de frottement de 0.5 et 1 et elle diminue pour les coefficients de frottement de 2 et 3. Cela est constaté pour la variation de la contrainte maximale en surface et en volume.

### **Conclusion général**

Le travail présenté dans ce mémoire porte essentiellement sur l'étude d'un modèle simple et classique du laminage d'un bloc en laiton, à travers une modélisation par éléments finis en utilisant le logiciel Abaqus.

Notre étude vise à montrer l'influence des états de surface (faible et forte rugosités) et de la vitesse de rotation des laminoirs sur les contraintes maximales en surface et en volume du bloc métallique.

Les résultats obtenus montrent que les contraintes maximales, sur le bloc en laiton, sont sensiblement influencées par la rugosité des cylindres dans le cas des faibles vitesses et cela pour les faibles et les fortes rugosités. Cela est constaté pour la variation de la contrainte maximale en surface et en volume.

Enfin, et de manière générale, on note que le contact mécanique peut être affecté par plusieurs facteurs tels que la vitesse de rotation, le frottement, la pression, le matériau ou encore les dimensions des surfaces de contact.

#### **Références bibliographiques**

- **[1]** Ridha AZZOUZ, Mémoire de master, Affinement des grains dans les aciers hypoeutectoides, Université Mohamed Khider - Biskra
- **[2]** BATAILLE Claude, Laminage des produits longs Cages et trains, Techniques de l'Ingénieur, M7901, 2003.

**[3]** Huy LE DANG, thèse de doctorat, Modélisation simplifiée des processus de laminage,

- **[4]** Anouar HALLOUMI, thèse de doctorat, Modélisation mécanique et thermique du procédé de laminage asymétrique.
- **[5]** J.DENAPE, Y.BERTHIER, L.VINCENT, Wear particles life in a Sliding Contact under dry conditions: Third body Approach. Fundamentals of Tibology and Bridging the Gap Between Macro, Micro and Nanoscale, Nano Science Series II, volume 10, p. 393-411, 2001.
- **[6]** M. DELQUÉ, Influence de la microstructure sur le comportement tribologique de dépôts composites projetés plasma, Ecole des Mines de Paris, 2007.
- **[7]** PRINCE (A.). The constitutional diagrams of alloys: a bibliography. Inst. Metals.
- **[8]** S.SENHADJI**,** thèse de doctorat, Etude expérimentale du comportement au frottement et à l'usure en contact plan du laiton et du bronze en milieu lubrifié, USTO –MB 2018
- **[9]** Hélène Walter, thèse de doctorat, Modélisation 3d par éléments finis du contact avec frottement et de l'endommagement du béton: application a l'étude de fixations ancrées dans une structure en béton,1999
- **[10]** Xiaoyin Zhu .OPTI 521. Tutorial on Hertz Contact Stress. December 1, 2012.
- **[11]** M. Nemri Ilyes, Mémoire de master, Formulation du problème d'élasticité par la méthode des éléments finis avec la prise en compte des éléments d'interface (Application aux calculs des pieux), 2016.
- **[12]** M. BERDJI, N. GHERIBI, Mémoire de Master, Modélisation d'une structure en matériaux isotropes par la méthode des éléments finis, 2019

**[13]** PATRICKH ROZICHI. Formation ABAQUS ; Université de Nantes. France 2007.

**[14]** M. Sartor « Eléments finis » Notes de cours.